**Materiały na konferencje regionalne**

 $6\phantom{a}$ 

 $\frac{1}{2}$ 

 $\mathbf{z}$ 

8

5

4

4

9

 $\boldsymbol{0}$ 

 $\boldsymbol{\Omega}$ 

 $\overline{\mathbf{0}}$ 

D

C

8

**25 i 26 września 2014**

 $\geq$ 

 $\overline{3}$ 

 $\overline{\mathcal{L}}$ 

 $\overline{\mathbf{C}}$ 

 $\approx$ 

 $\overline{\boldsymbol{z}}$ 

g

G

S

士

€

 $\lt$ 

**Wdrożenie podstawy programowej kształcenia ogólnego w przedszkolach i szkołach**

 $\omega$ 

R

MINISTERSTWO

**EDUKACJI** 

S

D

**NARODOWEJ** 

AKTYVVNA F **JUKACJ** a a E N C £. Ć (R)  $\P$  $\odot$ È **TM**  $\bigcirc$  $\overline{\mathbf{S}}$ **TM** Œ  $\approx$ F CENTRUM EDUKACJI<br>OBYWATELSKIEJ  $\overline{\mathbf{4}}$  $\frac{1}{2}$ 2

 $\infty$ 

# **TIK bez tajemnic**

**Materiały na konferencje regionalne 25–26 września 2014**

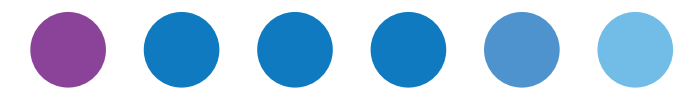

Ţ

# **Spis rzeczy**

- I. Wprowadzenie | 7
- II. Do czego TIK może się przydać dyrektorom szkół? | 9
- III. TIK na przedmiotach | 15
- IV. Narzędzia i zasoby dla nauczycieli | 27

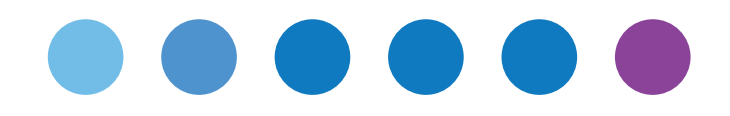

Ţ

# **Wprowadzenie**

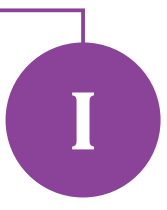

Szanowni Państwo,

ogromnie nam miło gościć Państwa na konferencji informacyjno-warsztatowej dla dyrektorów szkół skierowanej do potencjalnych uczestników programu *Aktywna edukacja*. Przygotowaliśmy dla Państwa dwie broszury zawierające materiały edukacyjne. *TIK bez tajemnic* to zbiór tekstów nauczycieli na temat efektywnego wykorzystania technologii informacyjno-komunikacyjnych (TIK) na lekcjach, a *E-dyrektor* – odpowiedzi ekspertów na najczęściej zadawane przez dyrektorów pytania związane ztechnologiami w szkole oraz artykuły o poszczególnych komponentach naszego programu.

Od kilku lat wiele mówi się o konieczności wprowadzania komputerów do szkół. Zarówno dyrektorzy, jak i nauczyciele wiedzą, że w dzisiejszym świecie nie ma od tego odwrotu. Eksperci przestrzegają jednak, żeby nie robić tego w sposób nieprzemyślany. Szczególnie ważny jest dobór zarówno dostępnych urządzeń, jak i aplikacji pod względem specyficznych potrzeb szkoły i uczniów oraz stosowanych metod dydaktycznych. Przede wszystkim na tym skupiamy się w naszym programie.

Materiały, które trzymają Państwo w rękach, to krótkie omówienie tych obszarów pracy szkoły, w których nowe technologie przynoszą zdecydowane korzyści. To również przedstawienie wybranych programów pod względem ich wpływu na efektywność uczenia się uczniów oraz lista najpopularniejszych zasobów edukacyjnych.

Pierwszy, obszerny tekst jest bardziej ogólny. Omawia on pozytywne efekty wykorzystywania technologii w organizacji pracy szkoły oraz zwraca uwagę na jej przydatność w realizacji strategii głębokiego nauczania. Kolejne to dobre praktyki wykorzystania TIK na lekcjach. Nauczyciele różnych przedmiotów, którzy już od jakiegoś czasu stosują aplikacje edukacyjne, polecają sprawdzone przez siebie rozwiązania. Na końcu zamieściliśmy listę zasobów edukacyjnych – w podziale na te uniwersalne oraz bardziej przydatne dla nauczycieli poszczególnych przedmiotów.

Zachęcamy również do przeczytania broszury *E-dyrektor*, w której zawarliśmy najważniejsze informacje o naszym programie. Mamy nadzieję, że przyda się ona zarówno przy podejmowaniu decyzji o zgłoszeniu się do programu, jak i podczas udziału w nim. Obydwie publikacje są dostępne również na naszej stronie internetowej www.ceo.org.pl/cyfrowaszkola w zakładce Materiały ► Materiały konferencyjne.

Życzymy owocnej konferencji i serdecznie zapraszamy do udziału w programie.

**Zuzanna Michalska** w imieniu zespołu *Aktywnej edukacji*

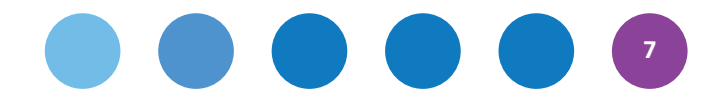

Ţ

# Do czego TIK **może się przydać dyrektorom szkół?**

# **Ewa Weber**

**Mówiąc o wykorzystaniu technologii w nauczaniu oraz uczeniu się, warto przyjrzeć się tej kwestii z perspektywy dyrektora i nauczyciela polskiej szkoły. Zasoby i pomysły na wykorzystanie TIK w szkole w znacznej części pochodzą bowiem ze źródeł zagranicznych. Rzecz jasna prezentują one bogaty wybór ciekawych narzędzi, aplikacji czy treści. O ile jednak sam proces nauczania, rozumiany w kategoriach poznawczych, przebiega analogicznie niezależnie od specyfiki kulturowej, warto przyjrzeć się TIK również w świetle wykorzystania ich w zakresie spełniania przez szkołę wymogów formalnych, związanych z organizacją systemu szkolnictwa w naszym kraju. W materiale tym przedstawiam zatem informacje o tym, w jaki sposób TIK może ułatwić pracę dyrektorowi oraz nauczycielowi polskiej szkoły.**

# **TIK a organizacja pracy szkoły**

Pierwszym aspektem jest wykorzystanie TIK w usprawnianiu samej organizacji pracy szkoły. Technologia bez wątpienia pomaga w oszczędzaniu czasu na kwestiach niezwiązanych bezpośrednio z pracą dydaktyczną, dzięki czemu nauczyciel może dłużej pracować z uczniem. Dyrektor szkoły może natomiast wykorzystać TIK, aby ułatwić sobie organizację pracy kadry oraz spełnianie wymogów formalnych ze strony organu prowadzącego.

Przykładem niech będą te kwestie, które nierzadko stanowią organizacyjne wyzwanie zarówno dla nauczycieli, jak i dla dyrekcji szkoły: ewaluacja wewnętrza, wewnątrzszkolne doskonalenie nauczycieli czy praca zespołów nauczycielskich. Aby usprawnić organizację tego rodzaju spotkań, szkoła może zdecydować się na wprowadzenie platformy e-learningowej bądź wirtualnego środowiska uczenia. Co by to oznaczało w praktyce? Nauczyciele nie musieliby dłużej czekać po godzinach, aby mogło odbyć się spotkanie danego zespołu, co dziś wymuszone jest faktem, że grafiki osób wchodzących w jego skład bywają bardzo różne. Praca zespołu mogłaby odbywać się w przestrzeni wirtualnej, w czasie i miejscu dowolnie wybranym przez poszczególnych nauczycieli, również we własnym domu. Podobną rolę może oczywiście spełniać oprogramowanie do komunikacji i współpracy, jednak platforma pozwoli dodatkowo na archiwizowanie zarówno wyników pracy, jak i całej towarzyszącej jej komunikacji. Wiele dostępnych dziś platform e-learningowych umożliwia wygodne i efektywne rozwiązania służące do tego celu (np. możliwość prowadzenia debaty wspierana e-portfolio, w którym zbierać można wypracowane materiały). Warto zwrócić uwagę, że TIK w takiej formie nie tylko usprawnia pracę nauczyciela, lecz także pozwala na monitorowanie jej jakości przez dyrektora bądź organ prowadzący.

W podobny sposób dyrektor może zaplanować przeprowadzenie wewnątrzszkolnego doskonalenia nauczycieli bądź ewaluacji wewnętrznej. Szkolenie rady pedagogicznej może odbywać się w formie kursu e-learningowego. Nauczyciele mają za zadanie po prostu zaliczyć określone w kolejnych modułach zadania w ciągu, powiedzmy, dwóch tygodni. Podobnie jak w wypadku pracy zespołów nauczycielskich stworzone przez nich materiały są automatycznie zapisywane w odpowiednich plikach na platformie. Zadaniem nauczycieli może być także właśnie przygotowanie materiałów elearningowych na potrzeby własnego przedmiotu, a rolę moderatora czy też swoistego mentora kursu pełnić może jeden z nauczycieli bardziej doświadczonych w używaniu TIK.

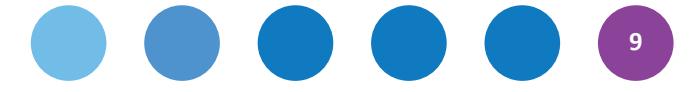

Kolejną kwestią jest organizacja zastępstw. Dla wielu dyrektorów i nauczycieli stanowi to stresujące wyzwanie organizacyjne. Również fakt, że o zastępstwach decyduje często przypadek i bywają one przydzielone nauczycielom z dnia na dzień, nie ułatwia przygotowania takich lekcji. Wyobraźmy sobie jednak, że materiały edukacyjne są zamieszczone w wirtualnym środowisku uczenia. Wystarczy zalogować się do systemu, otworzyć folder i skorzystać z materiałów przypisanych do realizacji z określoną datą. Te same zalety TIK oferuje w przypadku dodatkowych godzin w ramach Karty Nauczyciela czy pracy z uczniem o specjalnych potrzebach edukacyjnych.

Platforma e-learningowa lub wirtualne środowisko uczenia mogą ułatwić także zbieranie i archiwizowanie materiałów na potrzeby awansu zawodowego. Korzyści są dwojakie. Z jednej strony wszystko znajduje się w jednym miejscu, z drugiej zaś stanowi sposób na prestiżowe wyróżnienie się na egzaminie w gminie czy kuratorium – wszak nauczyciel używa nowoczesnej technologii zamiast dźwigać ze sobą tomy kserokopii. Korzystając z materiałów elektronicznych, nauczyciel może w wygodny i szybki sposób odnaleźć i podlinkować do wybranych folderów czy plików odpowiednie rozporządzenia i akty prawne. Co więcej zapewnia to ich automatyczną aktualizację. TIK może też znacząco ułatwić współpracę np. nauczyciela stażysty z opiekunem stażu.

Z punktu widzenia dyrektora szkoły i organu prowadzącego, technologia może ułatwić prowadzenie większości statutowych organów szkoły, a także prowadzić do znacznych oszczędności choćby na zakupach papieru, tonerów do drukarek czy konserwacji sprzętu.

Technologia może także być doskonałym sposobem na integrację środowiska szkolnego i lokalnego. Przykład stanowi tworzenie i rozsyłanie stworzonych przez uczniów newsletterów dotyczących życia szkoły. Łatwiejsza staje się także współpraca zrodzicami, którzy mogą komunikować się z nauczycielem czy dyrektorem w dowolnie wybranym miejscu i czasie, a nie tylko w ramach comiesięcznych spotkań.

Na koniec warto wspomnieć, że MEN już teraz rekomenduje, a wkrótce planuje formalnie zobowiązać szkoły do uczestniczenia w sieciach współpracy. I w tym przypadku platforma e-learningowa lub wirtualne środowisko uczenia może przyjść szkole z pomocą, ułatwiając wymianę doświadczeń, plików, materiałów, zasobów, opinii i wiedzy przez osoby znajdujące się w różnych miejscach Polski a nawet świata.

## **TIK – naprawdę prosty sposób na realizację głębokich strategii nauczania**

Multimedia, aplikacje interaktywne oraz komunikatory internetowe wzbogacają w oczywisty sposób atrakcyjność zajęć. Jednak warto pamiętać, że nie o samą atrakcyjność tu chodzi. Używane w odpowiedni sposób narzędzia TIK stanowią przede wszystkim narzędzie ułatwiające realizację pewnych "głębokich" strategii edukacyjnych. Przykładem mogą być strategie opisane przez prof. Johna Hattie'ego na podstawie szeroko zakrojonych badań dotyczących efektywności nauczania takie jak wyznaczanie celów czy uczenie się oparte na współpracy.<sup>1</sup> Technologia sama w sobie jest tylko narzędziem, które używane w świadomy sposób pomaga nauczycielom w realizacji tych strategii.

Liczba zastosowań pozornie prostych funkcji tablicy interaktywnej, tabletów, laptopów czy wizualizera zależy tylko od naszej kreatywności (bądź kreatywności innych, którzy chcą się swoją wiedzą podzielić). Aby zilustrować, jak TIK w prosty sposób pozwala realizować zaawansowane strategie dydaktyczne, posłużmy się przykładem tablicy interaktywnej.

Większość tablic interaktywnych posiada funkcje umożliwiające zasłonięcie części lub całości obrazu przy pomocy wirtualnej zasłony. Rozpoczynając lekcje, nauczyciel może wykorzystać obraz, zdjęcie, rysunek bądź grafikę, która w jakiś sposób zapowiada całość zagadnień, o których będzie mowa.

*<sup>1</sup> John Hattie, Visible Learning: A Synthesis of Over 800 Meta-Analyses Relating to Achievement, London 2009. Zob. także: Hattie Ranking: Influences And Effect Sizes Related To Student Achievement, "Visible-learning.org" [dostęp: 4.09.2014], <http://visible-learning.org/hattie-ranking-influences-effect-sizes-learning-achievement>.*

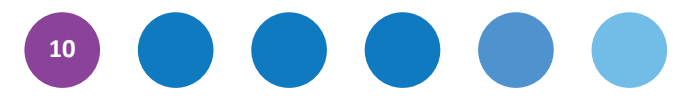

Następnie, korzystając z funkcji zasłaniania części obrazu (np. narzędzia reflektor, które przypomina punktowe światło rzucane na artystę na scenie), kieruje uwagę klasy na kolejne elementy grafiki. Jednocześnie zadaje uczniom pytania stymulujące myślenie: *Jak sądzicie, co może przestawiać ten rysunek? W jaki sposób te elementy łączą się ze sobą? Co możecie na tej podstawie wydedukować, jeśli chodzi o dzisiejszą lekcję (obecny dział, itp.)?* Wyobraźmy sobie, że chodzi o lekcję historii na temat konferencji w Poczdamie. W tym przypadku nauczyciel może po prostu skorzystać z historycznych zdjęć, na których widnieją przywódcy państw biorący udział w tym wydarzeniu. Zadaniem uczniów będzie "przewidzieć" co to za osoby, jakie mają intencje itp. Technika ta stanowi przykład realizacji strategii "wskazówki, pytania i informacje wstępne". Służy ona aktywacji schematów poznawczych, dzięki czemu uczniowie zapamiętują znacznie więcej i lepiej przyswajają wiedzę.

Inną funkcją tablicy interaktywnej jest nagrywanie obrazu. Przyciśnięcie klawisza "Rec" – jak w magnetofonie – powoduje zapis wszystkiego, co dzieje się na ekranie. Można nagrać całą lekcję. Jest to dobre rozwiązanie, gdy chcemy udostępnić film osobom nieobecnym lub chcemy zachować go na przyszłość – na ewentualne zastępstwa. Zwykle jednak nie ma takiej potrzeby, natomiast warto raz na jakiś

czas uruchomić nagrywanie i stworzyć krótki film składający się z kilku–kilkunastu momentów będących kluczowymi punktami lekcji. Pod koniec lekcji bądź na kolejnych zajęciach odtwarzamy ten film, prosząc uczniów o opowiedzenie do niego historii. W jaki sposób kolejne elementy filmu łączą się z tematem głównym i ze sobą nawzajem? W jakim stopniu uczniowie pamiętają omawiany wcześniej materiał? Nad którymi elementami powinni zatem popracować? Ta technika sprzyja realizowaniu strategii wyznaczania i monitorowania realizacji celów edukacyjnych, jednej z najskuteczniejszych strategii nauczania. Jeśli z kolei nauczyciel poprosi uczniów, aby w trakcie lekcji to *oni* wskazywali momenty, które chcieliby zarejestrować w postaci filmu, zyska w ten sposób wiedzę o ich sposobie myślenia (czy potrafią odróżnić rzeczy ważne od detali?), a jednocześnie będzie miał okazję, by uczyć uczniów umiejętności podsumowywania i sporządzania dobrych notatek.

Tablica interaktywne (a także: zwykły komputer podłączony do projektora) daje też cenną okazję do realizacji kolejnej bardzo efektywnej strategii, tj. uczenia się opartego na współpracy. Korzystając z dowolnego materiału dydaktycznego, którym może być materiał wideo, prezentacja czy tekst, możemy zamienić bierne przyswajanie wiedzy przez uczniów w tętniącą życiem minidebatę. Nauczyciel

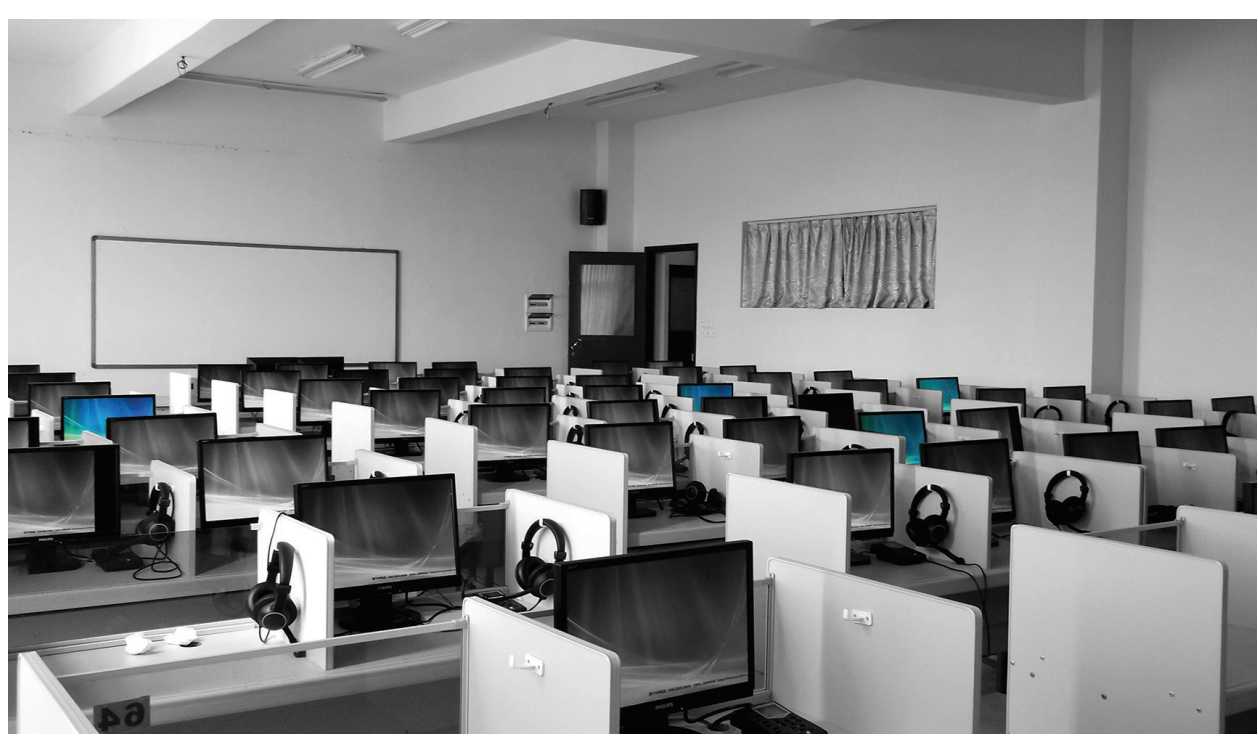

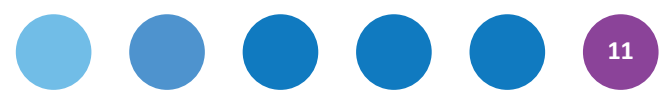

dzieli klasę na grupy 4–5 osobowe, a każda z nich wyznacza swojego lidera. Nauczyciel odtwarza fragment nagrania lub pokazuje fragment tekstu. Grupy naradzają się, szukając odpowiedzi na pytania: *Jakie informacje pojawiły się w tym fragmencie? Które były najważniejsze?* Lider przedstawia opinię grupy na forum klasy, a następnie wyznacza osobę z innej grupy, która ma powtórzyć to, co zostało przed chwilą powiedziane. Często okazuje się wtedy, że uważne słuchanie jest kompetencją, którą trzeba świadomie rozwijać! Nauczyciel powtarza tę procedurę w kolejnych grupach, moderując, udzielając informacji zwrotnej, dbając o dobrą atmosferę. Następnie grupy wyznaczają nowych liderów, a nauczyciel odtwarza kolejny fragment nagrania i procedura rozpoczyna się od początku. Zwykle nagranie wystarczy podzielić na 3–4 fragmenty. Uważny czytelnik zauważy, że technika sprzyja realizacji strategii nauczania takich jak rozpoznawanie podobieństw i różnic, podsumowywanie materiału, przekazywanie informacji zwrotnej itd.

Strategię uczenia się opartego na współpracy, opisaną w powyższym akapicie, można realizować z wykorzystaniem materiałów wideo z polskich i zagranicznych serwisów takich jak Scholaris, platforma TED-Ed, Khan Academy czy kanał SciFun na YouTube. W materiałach, które trzymacie Państwo w rękach, znajdą Państwo wskazówki i pomysły na wykorzystanie wielu różnych aplikacji edukacyjnych przeznaczonych do nauczania różnych przedmiotów na poszczególnych etapach edukacyjnych.

Szkoły mogą zdecydować się także na zakup tabletów lub laptopów, które w klasie stworzą lokalną sieć. Rozwiązanie to wymaga oprogramowania, które połączy urządzenia i stworzy środowisko do komunikowania się. Ponadto aplikacja taka ma za zadanie dać nauczycielowi kontrolę nad tym, jak uczniowie korzystają ze sprzętu. Nauczyciel ma podgląd ich ekranów i może zdalnie wyłączyć urządzenie, jeśli ktoś korzysta z niego niezgodnie z ustaleniami. Tablety lub laptopy pozwalają w prosty i skuteczny sposób indywidualizować proces dydaktyczny. Sprzyjają zatem pracy z uczniami o specjalnych potrzebach edukacyjnych, w tym pracy z uczniami zdolnymi.

Scenariusz lekcji odbywającej się na tabletach może wyglądać następująco: nauczyciel udostępnia uczniom pewien zasób, np. materiał wideo, tekst, animację bądź symulację, z którym uczniowie

pracują indywidualnie. Następnie nauczyciel wyłącza aplikację (od tego momentu nie jest ona dostępna na tabletach uczniów) i zaprasza uczniów do wykonania krótkiego testu, który wykonują na swoich urządzeniach. Statystyki z testu (anonimowo lub nie) przedstawiane są w czasie rzeczywistym na tablicy interaktywnej lub poprzez rzutnik na ekranie lub ścianie. Nauczyciel zwraca uwagę na rozbieżności w odpowiedziach i inicjuje dyskusję, prosząc uczniów o uzasadnienie swoich odpowiedzi. Jeśli scenariusz ten realizowany jest na lekcji języka obcego, test może dotyczyć fragmentu filmu lub nagrania audio, które uczniowie odsłuchali na słuchawkach, a dyskusja – wyboru odpowiedzi potwierdzającej umiejętność rozumienia ze słuchu. Zwykle w przypadku języka obcego uczeń, który ma trudności z rozumieniem tekstu mówionego, nie ma już kolejnej szansy na odsłuchanie materiału audio i poćwiczenie tej kompetencji. Jeśli jednak nagrania dostępne są na jego tablecie (bądź szkolnej platformie e-learningowej), sprawa staje się o wiele prostsza, a nauczyciel ma wgląd w to, czy uczeń faktycznie pracuje. Informacje o narzędziach do generowania testów, również tych działających online, zamieszczamy w ostatnim artykule broszury.

Tablety i laptopy pozwalają także nauczycielowi nagradzać osiągnięcia i aktywność uczniów częściej i efektywniej niż poprzez wystawianie ocen. Dobrze zaprojektowany system komunikujący tablety lub urządzenia umożliwia nauczycielowi przesłanie dowolnemu uczniowi (bądź grupie uczniów) wirtualnej nagrody takiej jak emotikonka, zabawny gadżet bądź entuzjastyczny komunikat w rodzaju "Dobra robota!". Na koniec lekcji uczniowie mogą w taki sam sposób nagrodzić nauczyciela, oceniając minione zajęcia.

Całość procesu dydaktycznego spaja zwykle wirtualne środowisko uczenia się lub platforma elearningowa. Jest to system, do którego każdy uczeń, nauczyciel i rodzic loguje się, aby uzyskać lub przekazać określone informacje. Platforma zwykle nie jest wykorzystywana w trakcie lekcji (wtedy znacznie bardziej przyda się tablica interaktywna, rzutnik multimedialny lub tablety czy laptopy), lecz umożliwia przedłużenie lekcji poza jej ustawowy czas i miejsce. Na platformie nauczyciel umieszcza materiały, do których uczniowie mają wgląd także w domu, dzięki czemu może korzystać ze strategii odwróconej lekcji. Uczniowie za pośrednictwem platformy przesyłają także prace domowe, np. prezentacje lub

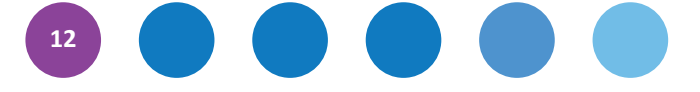

wypracowania. Funkcje takiej platformy umożliwiają łatwe przesyłanie informacji zwrotnej, która jednocześnie jest archiwizowana, dzięki czemu może zostać udostępniona rodzicowi na jego prośbę. Specjalne rejony platformy, takie jak e-portfolio, umożliwiają łatwe organizowanie i przechowywanie prac uczniów oraz ich współpracę w ramach projektów. Platforma pozwala zatem uczniom zafunkcjonować zarówno w roli odbiorcy treści edukacyjnych, jak też ich twórcy. Ponieważ cały proces projektowy jest na platformie niejako "zarchiwizowany", nauczyciel i rodzic mają realny wgląd np. w ilość pracy włożonej przez poszczególne osoby w realizację projektu, co w innym wypadku jest praktycznie niemożliwe.

Podsumowując, technologia umożliwia pełniejsze zaprojektowanie i realizację procesu dydaktycznego. Bez wątpienia przygotowanie i wdrożenie scenariuszy i narzędzi, takich jak opisane powyżej, jest zamierzeniem wymagającym nieco pracy. Posłużmy się jednak metaforą, która być może pozwoli spojrzeć na tę kwestię z innej perspektywy. Otóż wyobraźmy sobie, że statek, którym płyniemy przez ocean, rozbija się na skałach, a nam pisane jest spędzenie dłuższego czasu – może nawet reszty życia na wyspie – oczywiście bezludnej. Możemy zabrać ze sobą jeden z dwóch pakunków (zabranie obu jest niemożliwe). W pierwszym znajduje się pożywienie: woda, konserwy, mąka, itp. W drugim – nasiona zbóż. Jeśli zabierzemy pierwszy pakunek, będziemy zaopatrzeni w żywność, jednak po jakimś czasie się ona skończy, a my znajdziemy się w trudnej sytuacji. Jeśli weźmiemy drugi, będziemy musieli na początku mocno napracować się i poczekać na efekty, jednak z każdego kolejnego zbioru uzyskamy nowe ziarna, z których część znów będziemy mogli zasiać. Technologia wymaga sporo pracy na początku, jednak szybko konieczne nakłady redukują się o kilkadziesiąt procent. Do nas, dyrektorów i nauczycieli, należy wybór drogi. Mamy nadzieję, że materiały, które trzymają Państwo w rękach, pomogą w podjęciu najkorzystniejszej decyzji.

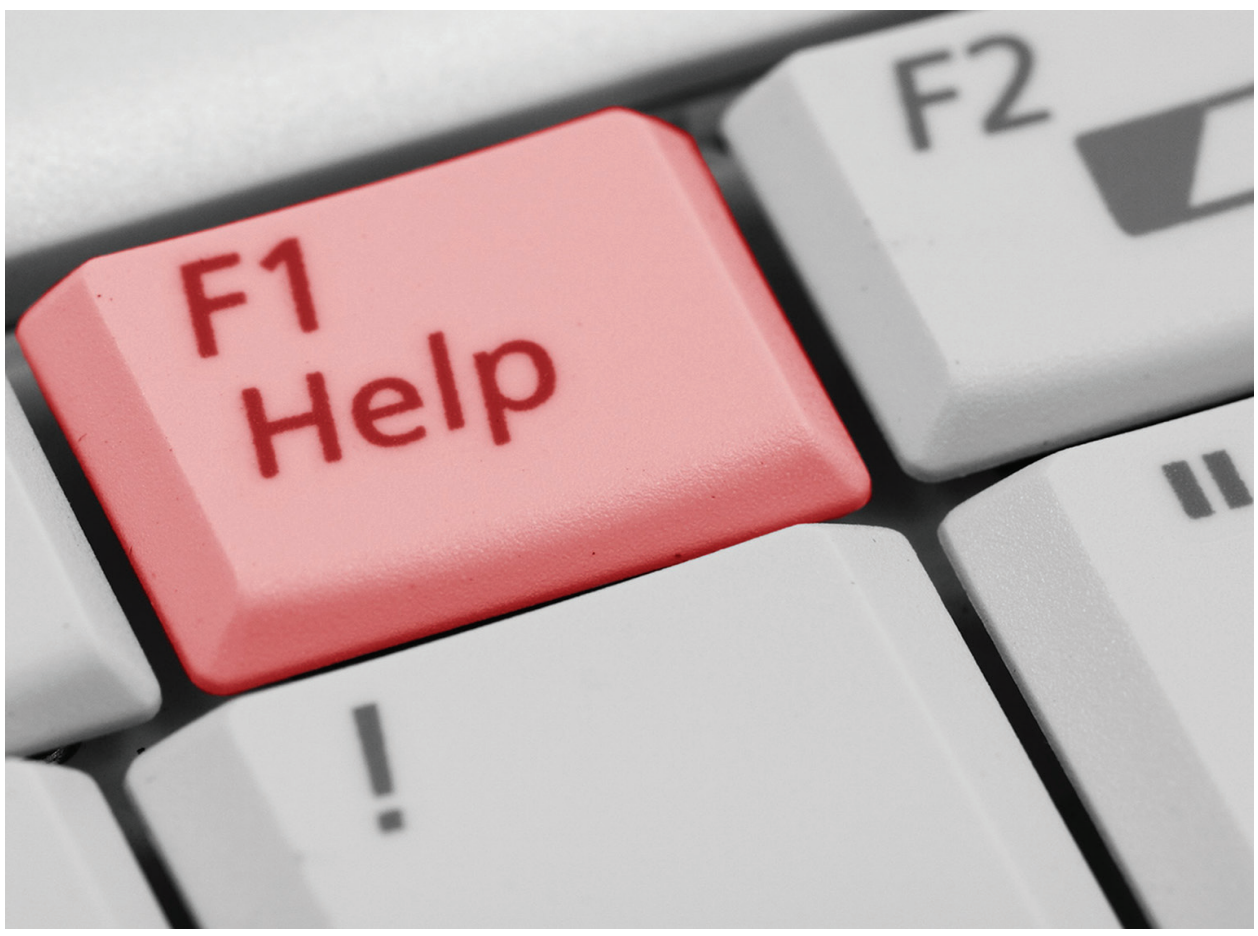

Pixabay.com Pixabay.com, lic. CC 0

**13**

Ţ

# **TIK na przedmiotach**

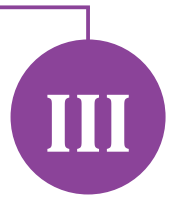

**Poniżej przedstawiamy wybór tekstów z materiałów konferencyjnych przygotowanych na potrzeby wydarzeń organizowanych w ramach pilotażu oraz pierwszej edycji programu** *Aktywna edukacja***. Autorki i autorów prosiliśmy, by omówili narzędzia, które sami wykorzystują, oraz pokazali, w jaki sposób technologia może wspomóc nauczanie konkretnych przedmiotów. Zachęcamy do czerpania inspiracji oraz kreatywnego naśladownictwa – jesteśmy przekonani, że każdy znajdzie tutaj coś dla siebie.**

# **Jolanta Okuniewska**

# **TIK w edukacji wczesnoszkolnej**

Młodsi uczniowie są ciekawi nowości, otwarci i chłoną świat wszystkimi zmysłami. Dla nauczyciela to zarówno wyzwanie, jak i źródło ogromnej satysfakcji z ich postępów. Współcześnie technologia otacza dzieci od urodzenia, jest obecna w domach i dostępna na wyciągnięcie ręki. Nasi podopieczni potrafią z łatwością obsługiwać smartfony, tablety i komputery.

Podstawa programowa kształcenia ogólnego nakłada na nauczycieli obowiązek używania narzędzi TIK podczas zajęć oraz umożliwianie wykorzystania nowoczesnych technologii przez uczniów. Nie oznacza to, że musimy na każdej lekcji pracować z tabletem czy komputerem. Powinniśmy jednak tak organizować zajęcia, by uczniowie mieli możliwość poznawać narzędzia TIK w planowany i celowy sposób.

W pracy ze swoimi uczniami najczęściej wykorzystuję narzędzia internetowe, które nie wymagają logowania się. Jeśli jest to konieczne, tworzę konto nauczycielskie i podaję hasło klasie, by wszyscy mogli używać danego programu podczas zajęć lub w domu. Musimy pamiętać, że najmłodsi uczniowie nie mogą założyć własnej skrzynki pocztowej, więc nie mogą zarejestrować się w aplikacjach, które tego wymagają. Bardzo dobrze sprawdzają się programy, które instalujemy na komputerze, gdyż możemy pracować offline w sytuacji, gdy nie mamy łącza z internetem lub szkolna sieć jest zbyt obciążona.

Poniżej przedstawiam sześć narzędzi TIK, które stosuję w swojej praktyce nauczycielskiej. Pierwsze dwa opisuję bardziej szczegółowo, gdyż prosili mnie o to nauczyciele, których poznałam na prowadzonych przez siebie warsztatach. Mam jednak nadzieję, że również pozostałe cztery narzędzia okażą się interesujące.

#### **Opowiem ci historyjkę**

Program **Photo Story 3** dla Windows można pobrać ze strony http://www.microsoft.com/pl-pl/download/details.aspx?id=11132.

Aplikacja pozwala na stworzenie multimedialnego pokazu zdjęć, do którego możemy dodać podkład muzyczny lub nagrać narrację. Wszystko zrobimy w kilku krokach, a efekt swojej pracy możemy zapisać jako film na własnym komputerze lub zamieścić w serwisie YouTube. Interfejs jest bardzo przyjazny, a komunikaty w języku polskim ułatwiają pracę. Zdjęcia wykorzystywane w prezentacji możemy edytować w trakcie tworzenia pokazu. Prezentację zapisujemy jako plik do dalszej edycji lub produkt finalny.

Aby wykorzystać program w pracy z uczniami, powinniśmy najpierw zgromadzić zdjęcia na dany temat oraz wybrać plik z muzyką. Jeśli zależy nam na nagraniu narracji, będziemy potrzebować słuchawek i mikrofonu. Taki multimedialny pokaz możemy stworzyć na potrzeby zajęć lekcyjnych. Jeszcze lepiej, jeśli prezentacje wykonują uczniowie. Mogą oni przedstawić na przykład swoje hobby, miejscowość, drzewa liściaste okolicy, odznaki wiosny czy kolejność wydarzeń w lekturze. Możemy również przygotować wycieczkę po okolicy, podczas której uczniowie wykonają zdjęcia i zrobią notatki, które staną się podstawą multimedialnego pokazu. Do prezentacji nadają się również zdjęcia z wakacji lub z albumu rodzinnego oraz prace plastyczne uczniów. Jeśli chcemy wykorzystać zdjęcia z zasobów internetowych, musimy pamiętać o przestrzeganiu praw autorskich. Choć użytek edukacyjny pozwala na znacznie swobodniejsze korzystanie z cudzych utworów, nie można zapominać o podawaniu ich autorów oraz źródeł.

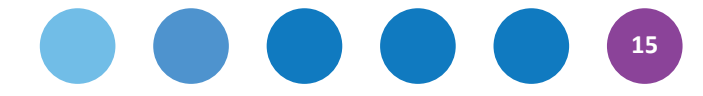

Po pobraniu i zainstalowaniu programu Photo Story 3 wybieramy tworzenie nowej prezentacji. Następnie dodajemy zdjęcia, klikając *Importuj obrazy*. Mamy możliwość ułożenia zdjęć w dowolnej kolejności oraz ich przesuwania za pomocą myszki. W kolejnym etapie dodajemy podpisy, dobieramy rodzaj i wielkość czcionki oraz określamy kolor tekstu.

Po wciśnięciu przycisku *Dalej* przechodzimy do kolejnego okna, w którym możemy dodać narrację do pokazu. Zawsze mamy możliwość jej odsłuchania lub ponownego nagrania. W następnym oknie – *Przejście* – dobieramy efekt przejścia zdjęć. Pamiętajmy, że wybieramy przejście dla każdego zdjęcia oddzielnie! W kolejnym etapie dodajemy muzykę. Plik dźwiękowy powinien być dłuższy niż zakładany czas pokazu. Program sam dostosuje długość ścieżki dźwiękowej.

Ostatnim oknem kreatora jest *Zapisz historię do odtworzenia na komputerze*. Prezentacja zapisze się jako plik WMV. Warto również zapisać kopię w edytowalnym formacie WP3. W tym celu klikamy przycisk *Zapisz projekt*, który znajduje się na dole obok przycisku *Pomoc*.

Gotowy pokaz zdjęć możemy wgrać na YouTube i zamieścić na stronie klasy, klasowym blogu lub stronie szkoły. O zgodę na zamieszczenie w internecie zdjęć, na których są uczniowie, musimy poprosić rodziców lub opiekunów prawnych.

Podczas tworzenia prezentacji możemy skorzystać ze zdjęć i muzyki z otwartych zasobów:

- **Zdjęcia** http://otwartezasoby.pl/category/ zdjecia-i-grafiki
- **Muzyka** http://otwartezasoby.pl/muzyka/ muzyka-z-cc-trax

#### **Historyjka w internecie**

Za pomocą Photopeach możemy stworzyć nie tylko ciekawy pokaz zdjęć, lecz także quiz. Można go znaleźć na stronie http://photopeach.com.

Ta darmowa aplikacja wymaga rejestracji. Ma to swoje zalety – dzięki temu wszystkie prezentacje znajdą się w jednym miejscu i zawsze będziemy mieć do nich dostęp. Założenie konta klasowego pozwoli korzystać z programu uczniom. Aplikacja oferuje gotowy katalog utworów, który

umożliwia szybkie dobranie odpowiedniej muzyki. Niestety nie ma możliwości nagrania własnej narracji. Aby zamieścić prezentację na stronie lub blogu klasy bądź szkoły, kopiujemy tzw. kod embed. Świetnie sprawdzą się takie tematy pokazu przygotowanego przez uczniów jak podsumowanie bloku tematycznego, wspomnienia z wycieczki czy historyjka, która będzie stanowić inspirację do wspólnego pisania opowiadania. Ograniczeniem jest tylko pomysłowość nauczyciela i uczniów.

Aby się zarejestrować, klikamy *Sign up for free*. Uzupełniamy pola *Username* (nazwę użytkownika), *Email* i *New Password* (hasło). Następnie przepisujemy cyfry lub litery, które wygenerował program. Rejestrację zatwierdzamy, wciskając przycisk *Sign Up*.

Po założeniu konta rozpoczynamy pracę w programie, dodając zdjęcia. W tym celu wciskamy przycisk *Upload Photos*. Wybrane zdjęcia z folderu komputera załadują się do okna pracy. Możemy zmienić ich kolejność, przesuwając je myszką. Zdjęcie, które chcemy usunąć, przesuwamy na pole *Deleted items*. Do kolejnego etapu przechodzimy, wciskając *Next*. Wtedy wybieramy muzykę oraz nadajemy tytuł – *Slideshow Title*. Możemy też napisać kilka zdań o prezentacji w polu *Description*. Pracę kończymy, wciskając *Finish*.

#### **Symetria i kojąca muzyka**

Aplikacja http://weavesilk.com pozwala na pracę bez logowania się. Choć program jest po angielsku, jego obsługa jest bardzo intuicyjna. Uczniowie mogą stworzyć własne obrazki na podsumowanie lekcji o symetrii jednoosiowej. W aplikacji można narysować również motyla czy jakiś abstrakcyjny obrazek, który stanie się podstawą do dalszej pracy – pisania opisów, nauki kolorów po angielsku czy wspólnej pracy nad elektroniczną książką z dziełami uczniów. Obrazek zapisujemy, klikając ikonę aparatu fotograficznego w lewym, górnym rogu ekranu (*Save Picture*). Aby rozpocząć od nowa, wybieramy *New*. Wiele opcji ukrywa się pod ikoną koła – warto poeksperymentować.

#### **Rysujemy wspólnie**

Aplikacja Draw It Live pozwala na wspólną zabawę w rysowanie. To elektroniczna wersja białej tablicy, którą uczniowie jednocześnie zapełniają rysunkami.

Aby rozpocząć pracę, należy wejść na stronę http://www.drawitlive.com, wcisnąć przycisk

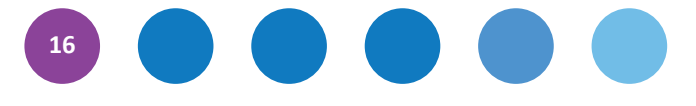

*Collaborative Whiteboard* i w puste pole wpisać imiona uczniów, którzy będą ze sobą współpracować. *Start Drawing* utworzy nowe pole pracy. Pod napisem *Share this link with your friends to have them join* widać odnośnik, który należy poda na stronie klasy lub blogu. Kliknięcie go pozwoli dołączyć do wspólnej zabawy.

Dzieci mogą pracować zarówno w pracowni komputerowej, jak i w dowolnym czasie z domu. Ciekawym rozwiązaniem jest okienko korespondencji, które pozwala przedyskutować, co narysować lub napisać na tablicy. Każdy uczeń może też pracować indywidualnie. Obrazek zapisujemy, klikając ikonę kartki z czerwoną strzałką, a następnie prawym klawiszem myszki na pojawiającym się obrazku.

Korzystając z aplikacji uczniowie mogą zilustrować najważniejsze wydarzenia z lektury, wykonać portrety koleżanek i kolegów do zgadywanki czy narysować ulubione zwierzątko, które później opiszą.

#### **Układanki z obrazka**

Do zrobienia puzzli przyda nam się aplikacja www.jigsawplanet.com. Jako ich podstawę można wykorzystać rysunki dzieci. Aplikacja nie wymaga logowania. Gotowe dzieła możemy zamieścić na przykład na klasowej stronie.

Puzzle to doskonały sposób na wprowadzenia dzieci do zajęć czy element zadania w klasie. Ciekawym pomysłem jest również przygotowanie kartki urodzinowej dla kolegi z klasy w formie układanki.

#### **Klasowy koncert**

Strona http://piosenki-dla-dzieci.info stanowi bogaty zbiór piosenek dla dzieci. Może być wykorzystywana na zajęciach lub w domu. Oprócz popularnych piosenek dla młodszych dzieci, znajdziemy tu także bajki i inscenizowane legendy. Warto zapoznać się z jej zawartością.

Internet to bogate źródło aplikacji, które można z powodzeniem wykorzystywać w edukacji wczesnoszkolnej. Zawsze jednak musimy pamiętać, że stosowanie TIK powinno być celowe, zaplanowane i nie może stanowić celu samego w sobie.

T

T

I

т

Ш

T

T

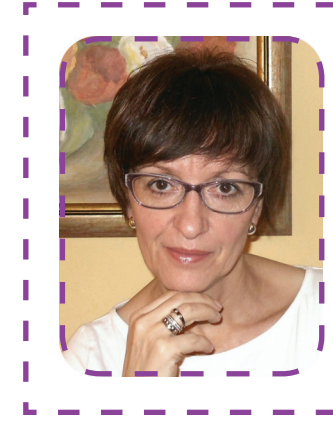

#### **Jolanta Okuniewska**

Nauczycielka edukacji wczesnoszkolnej i języka angielskiego w klasach I–III w Szkole Podstawowej nr 13 w Olsztynie. Prowadzi szkolenia dla nauczycieli z zakresu stosowania nowoczesnych technologii na lekcjach. Autorka e-booka *Technologie są dla dzieci. Poradnik dla nauczycieli edukacji wczesnoszkolnej*. Prowadzi blog http://tableciaki.blogspot.com, na którym opisuje, w jaki sposób wykorzystuje tablety podczas zajęć z uczniami. Członkini grupy Superbelfrzy RP, ambasadorka programu eTwinning i moderatorka *Aktywnej edukacji*.

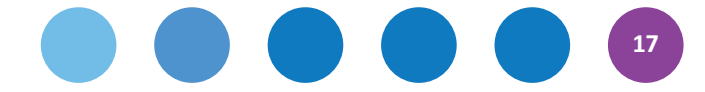

# **Agnieszka Hliwa**

# **Narzędzia TIK w dydaktyce polonistycznej**

#### **Mapa myśli**

Jako nauczycielka języka polskiego często posługuję się mapami mentalnymi. Najchętniej korzystam ze strony mind42 (http://mind42.com), jednak w sieci jest wiele innych narzędzi, które mogą okazać się dla kogoś ciekawsze (np. http://www.edrawsoft. com/freemind.php czy https://bubbl.us).

Najczęściej wykorzystuję tę technikę w pracy kilkuetapowej. W pierwszej kolejności uczniowie tworzą mapę wokół jakiegoś pojęcia (np. miłości) wedle skojarzeń i już posiadanych wiadomości na temat literatury. W trakcie omawiania danego działu uczniowie wzbogacają ją o nowe treści. Ostatecznie tworzą bogatą i rozbudowaną mapę, która jest zarówno zbiorem najważniejszych informacji z danego działu, jak i jego podsumowaniem. Narzędzie to pozwala uczniowi wciąż wracać do wiadomości, które były już poruszane na lekcjach. Jego wiedza stale się poszerza, a wielokrotne powracanie do kluczowych zagadnień doskonale wpływa na jakość zapamiętywania i rozumienia materiału.

Mapy mentalne wykorzystuję również podczas powtórek i podsumowań. Czasem przygotowuję je sama, czasem robią to wskazani uczniowie. Bywa i tak, że mapy tworzymy wspólnie na lekcji. W nauczaniu języka polskiego w szkole ponadgimnazjalnej stają się one rozbudowanymi notatkami z konkretnej epoki uzupełnianymi przez ucznia przez cały czas omawiania tego okresu.

#### **Plakat interaktywny**

Doskonałym narzędziem w pracy polonisty jest również plakat interaktywny. Można go przygotować np. przy użyciu programu Glogster (http://www.glogster.com). W wielu przypadkach sprawdza się on lepiej niż prezentacja multimedialna. Symultaniczność plakatu działa na korzyść ucznia, jeśli wykorzystamy go do tematów powtórkowych (np. Życie i twórczość Jana Kochanowskiego) czy wprowadzających (np. Jak przedstawiają naturę literaci, muzycy i malarze?). Warto również przygotować na lekcję niepełny plakat do uzupełnienia wraz z uczniami w trakcie zajęć. Plakat interaktywny daje możliwość swobodnego łączenia muzyki, obrazów, dzieł literackich i teatralnych. Jeśli nasz temat jest na granicy różnych dziedzin sztuki, warto sięgnąć po to narzędzie.

#### **Podcast**

Bardzo często korzystam na lekcji z krótkich audycji radiowych dr hab. Katarzyny Kłosińskiej z cyklu Co w mowie piszczy? Audycje można odsłuchać na

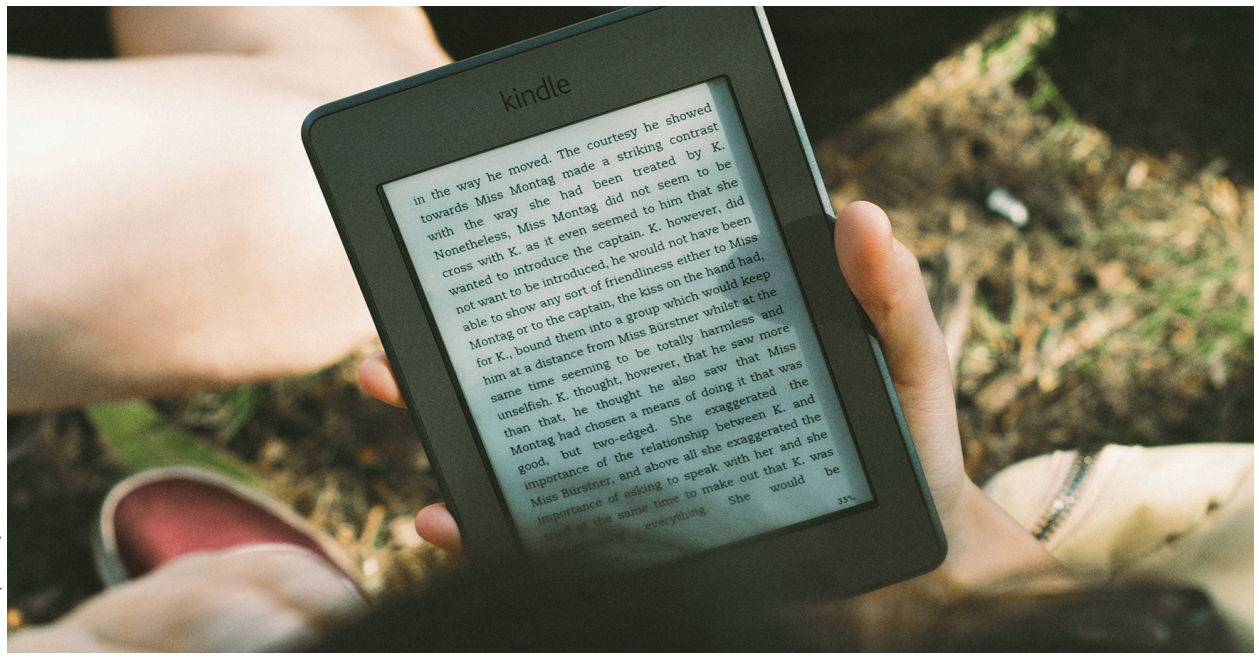

**18**

stronie Programu 3 Polskiego Radia. Wykorzystuję je nie tylko wtedy, gdy konkretny odcinek może stanowić ilustrację tematu, lecz przede wszystkim jako element motywujący uczniów, skupiający ich uwagę lub rozluźniający po wyczerpującej pracy. Audycje są krótkie (do 3 minut), a uczniowie bardzo je lubią. Najważniejsze dla mnie jest jednak to, że materiały te w atrakcyjny sposób uczą znaczenia słów i form gramatycznych.

#### **Materiały audiowizualne**

Moim ulubionym portalem Ninateka.pl. Odwiedzam go systematycznie. Można tam znaleźć ciekawe filmy dokumentalne na temat literatury i sztuki, filmy fabularne, przedstawienia teatralne i operowe, muzykę oraz teksty publicystyczne. Warto przybliżyć uczniom artystę i jego dzieło za pomocą obrazu i dźwięku.

#### **Chmura słów**

Do budowania definicji, interpretacji poezji czy wychwytywania błędów służy mi często Wordle – aplikacja do tworzenia chmur słów (http://www.wordle.net). Gdy wkleimy w okno programu na przykład fragment utworu literackiego, mamy przed sobą chmurę, w której słowa-klucze (pojawiające się w tekście najczęściej) ukazują się jako największe. Dzięki tej aplikacji możemy również sprawdzić, czy napisany przez nas tekst nie zawiera zbyt wielu błędów powtórzeniowych – szybko zauważymy słowa wielokrotnie powtórzone. W końcu uczniowie mogą samodzielnie tworzyć definicje konkretnych pojęć, które wyświetlą się jako atrakcyjna chmura słów.

#### **Oś czasu**

W mojej pracy chętnie wykorzystuję oś czasową stworzoną dzięki aplikacji Timeline (http://timeline. knightlab.com). Z jej pomocą jasno i plastycznie można pokazać etapy drogi twórczej poety (np. Jana Kasprowicza czy Leopolda Staffa), można też prześledzić losy poszczególnych bohaterów, zwłaszcza tych, którzy są "w drodze" (np. Tomasza Judyma czy Cezarego Baryki). Warto też sięgnąć po oś czasową, by przedstawić dzieje konkretnej epoki, tym bardziej, że poza datami i tekstem aplikacja umożliwia wklejenie filmu, utworu muzycznego, obrazu czy mapy.

#### **MapTales**

Bardzo ciekawym narzędziem (a do tego niezwykle prostym) jest MapTales, aplikacja umożliwiająca tworzenie mapy wędrówki danej postaci (http://www.maptal.es). Może to być podróż życia twórcy albo wędrówka bohatera literackiego. Uczniowie samodzielnie mogą przygotować szkic trasy (czyli mapę i opis) danego bohatera, np. Rzeckiego po Warszawie, Wokulskiego po Europie, Cezarego Baryki czy Kordiana. Z pomocą MapTales można również prześledzić podróże Adama Mickiewicza, Juliusza Słowackiego czy Czesława Miłosza – w ten sposób uczniowie w atrakcyjny sposób poznają biografie artystów.

5

I

I

I

I Ī

I

ı ı

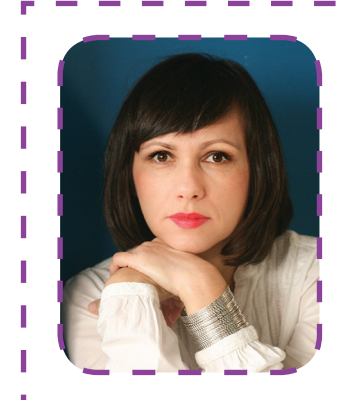

#### **Agnieszka Hliwa**

Nauczycielka języka polskiego i wiedzy o kulturze w XIII Liceum Ogólnokształcącym w Krakowie. Absolwentka filologii polskiej oraz Komparatystycznych i Interdyscyplinarnych Studiów Podyplomowych na Uniwersytecie Jagiellońskim. Moderatorka i trenerka w programie *Aktywna edukacja*.

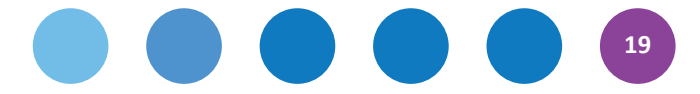

# **TIK w nauczaniu matematyki**

Nie jest łatwo pisać o TIK-u w matematyce komuś, kto na co dzień zajmuje się efektywnością nauczania, ale spróbuję. Cenię klasyczne metody i na nich się skupiam w moim nauczaniu. Uważam, że nauczyciel powinien być blisko ucznia, przyglądać się jego postępom. Stoję zatem przy uczniu, a jednocześnie mam dystans do tego, co robi, pozwalając mu na luksus samodzielności. Niech walczy, przegrywa, odkłada zadania na potem… Tak sobie wyobrażam nowoczesne nauczanie matematyki. Ale TIK istnieje i ma się coraz lepiej. Dowiedziono, że umiejętne jego wykorzystanie sprzyja efektywnemu nauczaniu. Komputer nie może jednak zastąpić nauczyciela i jego relacji z uczniami.

Wykorzystanie TIK w matematyce zawiera się w kilku ważnych, wzajemnie się przenikających obszarach. Są to:

- 1. programy wspomagające nauczanie,
- 2. zasoby udostępnione w sieci,
- 3. filmy,
- 4. serwisy zadaniowe,
- 5. serwisy internetowe popularyzujące matematykę.

Z oczywistych względów skupię się na programach niekomercyjnych, które są udostępnione dla użytkowników na wolnych licencjach.

#### **Programy wspomagające nauczanie**

Dobrym i praktycznym programem jest GeoGebra. Za jego pomocą można badać własności figur geometrycznych, ilustrować pojęcia, wspólnie z uczniami odkrywać i dowodzić twierdzenia. GeoGebra potrafi narysować wykres funkcji kawałkami liniowej.

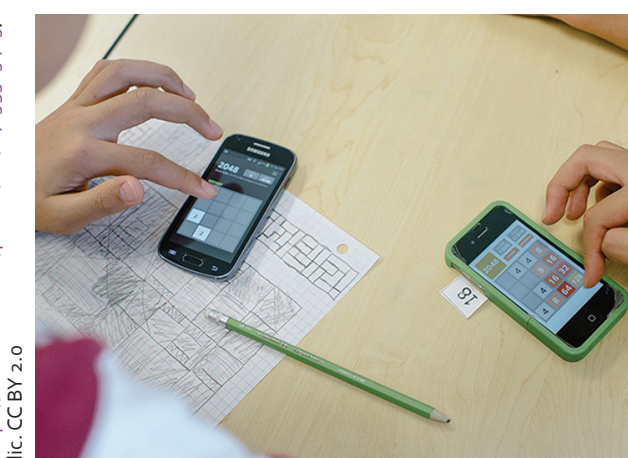

Nauczyciel samodzielnie może wykreślić dowolny wykres funkcji, skopiować go do dowolnego edytora tekstu, a następnie poprosić swoich uczniów, by opisali jego własności. GeoGebra jest programem interaktywnym, który z powodzeniem można zastosować wraz z tablicą interaktywną. Wprowadzenie animacji na lekcji nieraz wywoła naprawdę wiele uczniowskich "wow"!

Praktyczne wykorzystanie GeoGebry nie powinno być problem dla nauczyciela otwartego na TIK. Wymaga jedynie dobrej intuicji i podstawowej znajomości tego typu narzędzi. Nauczyciel, który chce czegoś więcej, ma do dyspozycji kilka przygotowanych przez zespół GeoGebry płatnych kursów internetowych na różnych poziomach zaawansowania. Skorzystałem z trzech i bardzo je polecam. Szczerze mówiąc, nie wyobrażam sobie w niedalekiej przyszłości nauczyciela matematyki, który nie zna tego programu. Więcej informacji można znaleźć na stronie www.geogebra.pl

#### **Zasoby udostępnione w sieci**

Pliki udostępnione w sieci są wielkim dobrodziejstwem nie tylko dla nauczycieli matematyki, lecz także dla uczniów. Mogą to być zestawy zadań egzaminacyjnych, grafiki czy prezentacje multimedialne. Ja skupię się na apletach… GeoGebry. Nie trzeba posiadać umiejętności tworzenia takich plików, choć oczywiście można. Wielkim bogactwem dla nauczycieli matematyki są zasoby strony http://www.geogebra.org/en/wiki/index.php/Polish.

To prawdziwa gratka dla najbardziej wymagających użytkowników. Pliki udostępnione w sieci są pomocne w nauczaniu matematyki na każdym etapie kształcenia w szkole. Figury płaskie, przestrzenne, wykresy funkcji, tabliczka mnożenia, działania na ułamkach. Twierdzenia duże i małe. Jednym słowem, dla każdego coś użytecznego. Jak na przykład nauczyć uczniów szkicowania graniastosłupa prawidłowego sześciokatnego? Wystarczy uruchomić animacje w aplecie Jerzego Mila. I już! Uczniowie patrzą, widzą, naśladują, wykonują samodzielnie zadania. A nauczyciel może w tym czasie sprawdzić poziom realizacji podstawy programowej albo zapoznać się z przykładowymi zadaniami publikowanymi na stronach www.cke.edu.pl. Szczerze polecam!

**20**

#### **Filmy**

Oczywiście, chodzi o filmy na YouToube, ale nie tylko. Szczególnie polecam zasoby Interklasy, z filmami **MATMA. Zobacz, jakie to proste!** Siedemdziesiąt pięć krótkich filmów przygotowanych w ramach projektu CKE. Filmy są bardzo dobre, mogą na chwilę zastąpić nauczyciela. Na szczęście nie mogą go jednak całkowicie wyręczyć. Dla autora niniejszego artykułu filmowanie i udostępnienie filmów to okazja do popularyzacji matematyki (polecam artykuł pod adresem http://www.ceo.org.pl/pl/cyfrowaszkola/ news/jestesmy-na-tak).

Istnieje jednak pewien bardzo istotny warunek tworzenia filmów: uczniowie z pasją! Bez nich jest trudno znaleźć czas, pomysł i motywację, żeby rozpocząć "karierę oskarową".

#### **Serwisy zadaniowe**

Dla nauczyciela przygotowującego uczniów do egzaminu maturalnego bardzo pożytecznym miejscem w sieci są strony www.e-zadania.pl i www.zadania. info. To źródło bezcenne, szczególnie ten pierwszy serwis. Przeciętnie zdolny uczeń, który ma trochę czasu i chęci, jest w stanie wiele się z niego nauczyć. Bardzo praktyczną funkcjonalnością serwisu są

filmiki prezentujące pełne rozwiązanie zadań typu maturalnego. Warto również wspomnieć, że pracownicy OKE przy każdej okazji polecają uczniom rozwiązywanie zadań z informatora maturalnego oraz z oryginalnych arkuszy maturalnych. W każdym z wymienionych serwisów można takie znaleźć.

#### **Serwisy popularyzatorskie**

Przykładem takiego serwisu jest Wrocławski Portal Matematyczny (www.matematyka. wroc.pl). Na jego stronach można znaleźć bardzo wiele drobiazgów pożytecznych dla uczniów i nauczycieli matematyki; szczególnie polecam galerie i siatki wielościanów. Za ich pomocą można przygotować wystawę wielościanów wykonanych ręcznie przez uczniów: Bryły Platońskie, Archimedesa, Catalana, Antygraniastosłupy… No, i przebój wśród wielościanów, ulubienicę znanego geometry, Piotra Pawlikowskiego z Kluczborka – Gwiazdę Morawską. Może to być dobry pomysł na projekt gimnazjalny.

**Czego nie polecam?** Przede wszystkim serwisów płatnych oraz takich, które są obudową konkretnych podręczników. Mnie osobiście taka zależność bardzo mocno ogranicza. Ale jeśli komuś to pasuje, to dlaczego nie…

> п т ı

ı ı

T

п ı

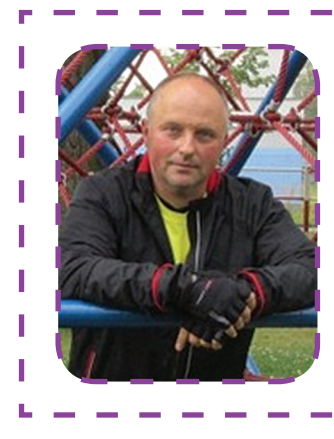

#### **Tomasz Szwed**

Nauczyciel matematyki w Liceum Mistrzostwa Sportowego w Raciborzu. Członek Stowarzyszenia Nauczycieli Matematyki, były doradca metodyczny WOM Opole. Trener CEO, mentor, moderator w *Szkole z Klasą 2.0*. Zarządza Fundacją ProAktywni.

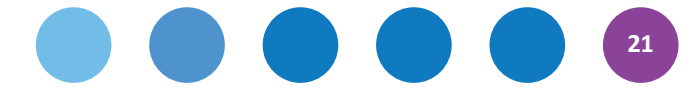

# **Michał Szczepanik**

# **TIK na przedmiotach przyrodniczych**

Wykorzystanie TIK w nauczaniu biologii musi wiązać się z osiąganiem celów lekcji, nie zaś być celem samym w sobie. O sprzyjającej sytuacji możemy mówić, kiedy uczeń dzięki tej technologii podpatruje procesy, których w żaden inny sposób nie jest w stanie zauważyć. Kiedy wykorzystujemy technologię do pokazania uczniowi tego, co sam może zobaczyć, dotknąć lub wykonać, zastosowanie TIK mija się z celem. Nic nie zastąpi kontaktu ucznia z przyrodą podczas na przykład wycieczki do lasu czy wykonania doświadczenia, w którym sam sprawdzi, jak zachodzi osmoza lub czy mąka zawiera skrobię. Oczywiście dobrze by było, gdyby uczeń miał świadomość tego, że wybierając się do lasu, może dokumentować elektronicznie to, co zauważa, robiąc zdjęcia, kręcąc filmy i nagrywając dźwięki. Nie ma przeszkód, by z tak zebranego materiału stworzyć prezentacje, którymi uczniowie mogą się wymieniać. Narzędzia TIK powinny zatem służyć lepszemu zrozumieniu pojęć biologicznych i procesów, które zachodzą w organizmach.

Trudno jest uczyć biologii bez prowadzenia obserwacji mikroskopowych. Wiele mikroskopów ma wbudowane kamery lub przynajmniej jest przystosowanych do jej zamontowania. Pozwala to tworzyć dokumentację prowadzonych obserwacji. Zapis z kamery można zamieścić na blogu lub kanałach na YouTube czy Vimeo – uczniowie przy okazji nauczą się, jak dokonać obróbki filmu, umieścić go w internecie i dzielić się nim z innymi. Wcześniej wspomniałem

już o dokumentowaniu doświadczeń – również je można nagrywać i umieszczać w internecie, pamiętając, aby w filmie zawrzeć opis procedury badawczej, czyli wskazać pytanie problemowe, hipotezę, próbę kontrolną i doświadczalną. Ten proces może usprawnić nauczyciel, tworząc kanał na YouTube, na który uczniowie wgrywają przygotowane przez siebie filmy. Przykładem takiego nagrania może być praca uczniów pokazująca proces osmozy – http://www.youtube.com/watch?v=YvtiGXgQk9s.

Jedną z większych baz materiałów dydaktycznych dostępnych w internecie stanowią zasoby Scholaris dostępne pod adresem www.scholaris.pl. Nauczyciel może wybierać z nich dowolne elementy: filmy, animacje, scenariusze zajęć czy grafiki. Po utworzeniu konta może również tworzyć własne lekcje z dostępnych zasobów. Można zauważyć, że ostatnio w ogóle pojawia się coraz więcej stron oferujących multimedialne zasoby. Warto zorientować się, czy wydawnictwo z którego podręczników korzystają uczniowie, nie oferuje takich materiałów dla nauczyciela. Ja chciałbym zachęcić do zapoznania się z platformą e-nauczyciela przyrody dostępną na stronie http://wa.amu.edu.pl/e-nauczyciel. To, co odróżnia ten zasób od innych, to możliwość szlifowania przez ucznia terminologii biologicznej w języku angielskim. Nauczyciele, którzy chcą poszerzyć swój warsztat pracy, powinni odwiedzić stronę www.zielonalekcja.pl, gdzie znajdują się multimedia i materiały edukacyjne ułatwiające

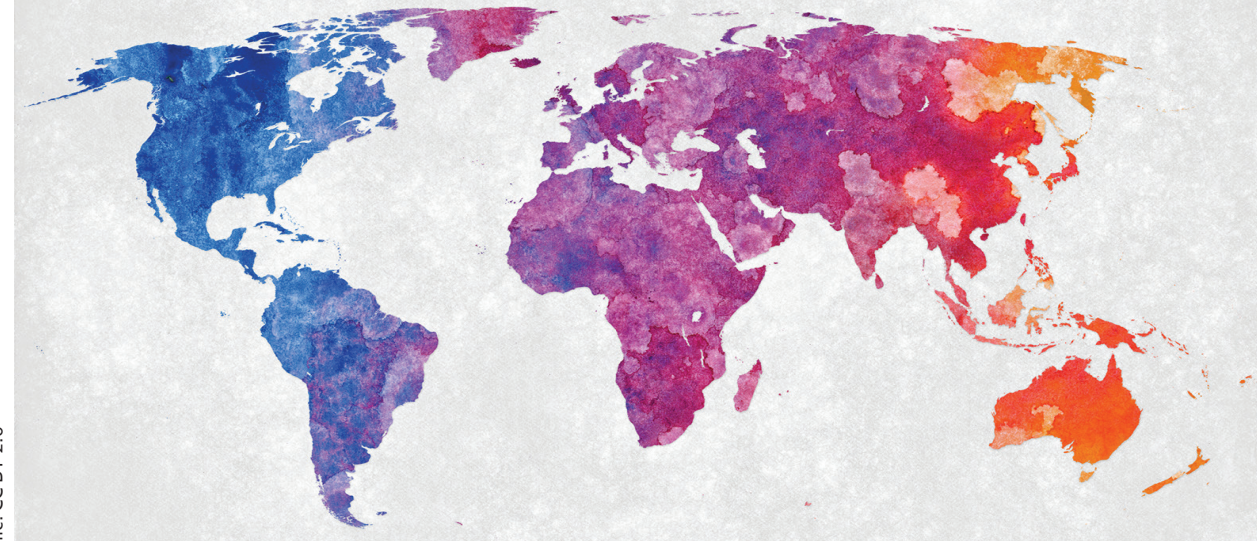

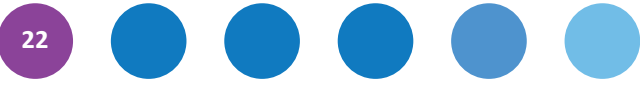

prowadzenie lekcji i projektów. W internecie dostępne są także strony, które pozwalają prowadzić symulacje procesów biologicznych. Jedną z nich jest http://phet.colorado.edu/en/simulations/category/ biology. Większość z symulacji tam zamieszczonych została przetłumaczona na język polski.

Symulacje możemy też obejrzeć na stronach:

- http://www.edu-net.pl/subjects/biologia/ sim.htm,
- http://www.amplifon.co.uk/interactive-ear/ index.html,
- oraz wspomnianym wcześniej **Scholaris**.

Duża część zasobów, które można wykorzystać na lekcjach biologii, opracowana jest w języku angielskim. Nie trzeba się zrażać tym, że nie wszystko jesteśmy w stanie przetłumaczyć uczniom. Bardziej chodzi to o to, aby pokazać grafiki, animacje i filmy, które bardzo często są nieosiągalne w polskich portalach edukacyjnych. Warunkiem wykorzystania takiego materiału jest wcześniejsze poznanie go w domu, przetłumaczenie jego kluczowych elementów i odpowiednie zaprezentowanie go na lekcji.

Polecam zapoznanie się z zasobami strony https://sites.google.com/a/esc6.net/science-simulations-to-engage-the-digital-native/reportingcategory-4-organisms-environments/high-school -biology, której autor zgrupował linki do stron edukacyjnych z animacjami, symulacjami i filmami. Przy omawianiu zagadnień z anatomii człowieka nie wyobrażam sobie, abym nie pokazał uczniom strony http://www.zygotebody.com Znajdują się tam trójwymiarowe modele, które możemy dowolnie obracać, skalować, a także zdejmować z nich

i nakładać na nie warstwy. Co więcej, strona jest bardzo intuicyjna, a korzystanie z niej nie wymaga znajomości języka angielskiego.

Wyszukując materiały, które pomogą przygotować lekcję, warto zajrzeć na stronę www.biolog.pl, gdzie oprócz artykułów znajdują się filmy i galerie zdjęć. Pomocne mogą być również klucze online do oznaczania gatunków drzew (http://drzewa.nk4.netmark. pl/index.php) czy płazów http://www.wigry.win.pl/ sciezka plazy/index.htm Nie można też zapominać o elektronicznych wersjach atlasów botanicznych i zoologicznych:

- http://www.drzewapolski.pl/Drzewa/ atlas\_drzew.html,
- http://www.bird-watching.pl.

Narzędzia TIK to nie tylko oprogramowanie dostępne na komputer osobisty. Warto poeksperymentować z aplikacjami na telefony komórkowe i tablety. Większość z programów do biologii jest dostępna w języku angielskim, nie zawsze jest to jednak na tyle trudne słownictwo, aby nie poradził sobie z nim gimnazjalista. Z uwagi na ciekawe grafiki polecam programy na telefony oparte na systemie Android dostępne w sklepie Google Play:

- **iCell** program, w którym ukazane są komórki zaprezentowane w grafice 3D,
- **Biologia morfologia roślin** świetnie zilustrowany podręcznik do nauki botaniki występuje w wersji bezpłatnej i płatnej,
- **The Lazy Scientist** aplikacja pozwalająca na analizę kodu genetycznego,

**23**

ı

J.

I

ı

T

п ı

п

• Atlasy anatomiczne: **Anatomy 3D – Anatronica** oraz **Rays Anatomy Skeletal System**.

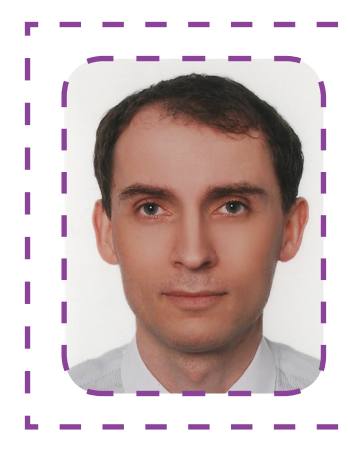

# **Michał Szczepanik**

Nauczyciel biologii, wychowania fizycznego i edukacji dla bezpieczeństwa w gimnazjach w Poczesnej i Starczy. Kierownik i mentor kursów internetowych w CEO, trener w programie *Aktywna edukacja*.

# **Marta Florkiewicz-Borkowska**

# **TIK w nauczaniu języków obcych**

**Technologie informacyjno-komunikacyjne wprowadzają nauczycieli języków obcych w nowy, fascynujący świat**, w którym proces nauczania i uczenia się jest kreatywny, atrakcyjny, efektywny i sprawia frajdę również nauczycielom. TIK wspiera uczniów w procesie uczenia się, natomiast nam, nauczycielom, oferuje naprawd bogaty wachlarz narzędzi dydaktycznych − programów i aplikacji online, które skutecznie pobudzają wyobraźnię uczniów, motywują ich do działania oraz zachęcają do współpracy i komunikacji. W końcu dostaliśmy do ręki narzędzia, których dobór i zastosowanie zależy tylko od nas.

Nigdy na lekcji języków obcych rozwijanie wszystkich czterech sprawności językowych – **słuchania i czytania ze zrozumieniem, mówienia i pisania** – nie było takie proste. Wszechobecna w szkole "testomania" spowodowała, że nie możemy na swoich zajęciach rozwijać umiejętności mówienia uczniów w zadowalający sposób. Ten problem można bardzo szybko i łatwo rozwiązać z TIK-iem. Dzięki aplikacji **Voxopop** każdy uczeń może mówić w języku obcym, co więcej – wszyscy uczniowie słyszą swoje wypowiedzi nawzajem, a nauczyciel na bieżąco kontroluje ich postępy i aktualny stan wymowy. Można też prowadzić wirtualne dyskusje na różne tematy i dostosowywać je do możliwości uczniów. Uczniowie nagle zaczynają głośno wyrażać swoje opinie, opowiadać historie, przedstawiać się, opisywać swoją rodzinę, kolegów, zwierzęta domowe oraz ćwiczyć głośne czytanie. Podobne zastosowanie co Voxopop ma bardzo intuicyjna w obsłudze aplikacja **Fotobabble** umożliwiająca uczniom tworzenie "gadających obrazków".

Na zajęciach języków obcych często wykorzystuje się materiały audio. Teraz dzięki serwisom **SoundCloud** i **AudioBoo** zarówno nauczyciele, jak i uczniowie mogą tworzyć własne treści w formie podcastów. Pomogą one rozwijać kolejną sprawność językową – rozumienie ze słuchu. Wystarczy tylko dopisać pytania lub stworzyć tekst z lukami, wydrukować lub umieścić go na blogu przedmiotowym… i ćwiczenie gotowe. Dzięki tym narzędziom mamy szansę usłyszeć naszych uczniów! Co więcej – możemy śledzić ich postępy, obserwować, jak powoli przełamują blokadę mówienia.

Kolejnym świetnym narzędziem jest **Voki**, aplikacja umożliwiająca tworzenie własnych awatarów. Rozwija ona nie tylko sprawność mówienia, lecz także umiejętności pisania i słuchania. Komunikowanie się za pomocą różnych mediów oferuje też **VoiceThread** – uczniowie mogą do obrazków i zdjęć dodawać własne komentarze (głosowe lub pisemne). Serwis ten umożliwia także tworzenie interaktywnych prezentacji. Świetnie nadaje się do współpracy między klasami czy też szkołami, zwłaszcza w projektach międzynarodowych, podobnie jak znany wszystkim uczniom komunikator, **Skype**. Dzięki Skype'owi sala lekcyjna staje się salą konferencyjną online, w której można porozmawiać z rówieśnikami z innych krajów.

Narzędziami, które doskonale uczą uczniów współpracy i pozwalają tworzyć razem notatki czy opracowywać teksty, są programy **PiratePad** lub **EtherPad**, natomiast **Google Docs** umożliwia dodatkowo tworzenie wspólnych ankiet i prezentacje.

Większość uczniów stroni od prac pisemnych, co nie jest żadną nowością. TIK ma jednak na to sposób! Dzięki nowoczesnym technologiom każdy uczeń i nauczyciel może zostać autorem książek, bajek, niesamowitych historii lub komiksów. Kolorowe książki z obrazkami można opracować w programie **Storybird** lub **StoryJumper**, za to do tworzenia komiksów świetnie nadają się aplikacje **ToonDoo** i **Pixton**. Narzędzia te rozwijają kreatywność uczniów, pobudzają wyobraźnię, pozytywnie nastrajają i świetnie nadają się do rozwijania sprawności czytania ze zrozumieniem. Uczniowie pracują ze swoimi dziełami w taki sam sposób, jak ze zwykłym tekstem. Na lekcjach na pewno nie będzie nudno. Krótkie dialogi lub proste zdania możemy łatwo wpleść w historyjki z dymkami, które stworzymy w aplikacjach **Bubblesnaps** i **PimPamPum**.

Jak wiadomo, zmorą wszystkich uczniów jest wkuwanie słówek. Z pewnością program do tworzenia fiszek oraz wirtualnych map myśli zmieni raz na zawsze podejście uczniów do nauki słownictwa. **Quizlet** to narzędzie, które pozwala na naukę języka na kilka sposobów, wyszukiwanie i tworzenie zestawów słów i pojęć oraz klas. Dzięki temu, nie tylko nauczyciel może na bieżąco obserwować postępy uczniów, ale również oni sami mogą mieć wpływ

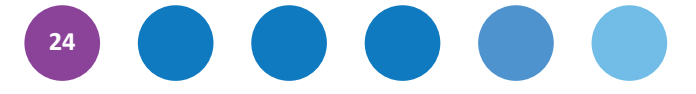

**25**

ı ı T T

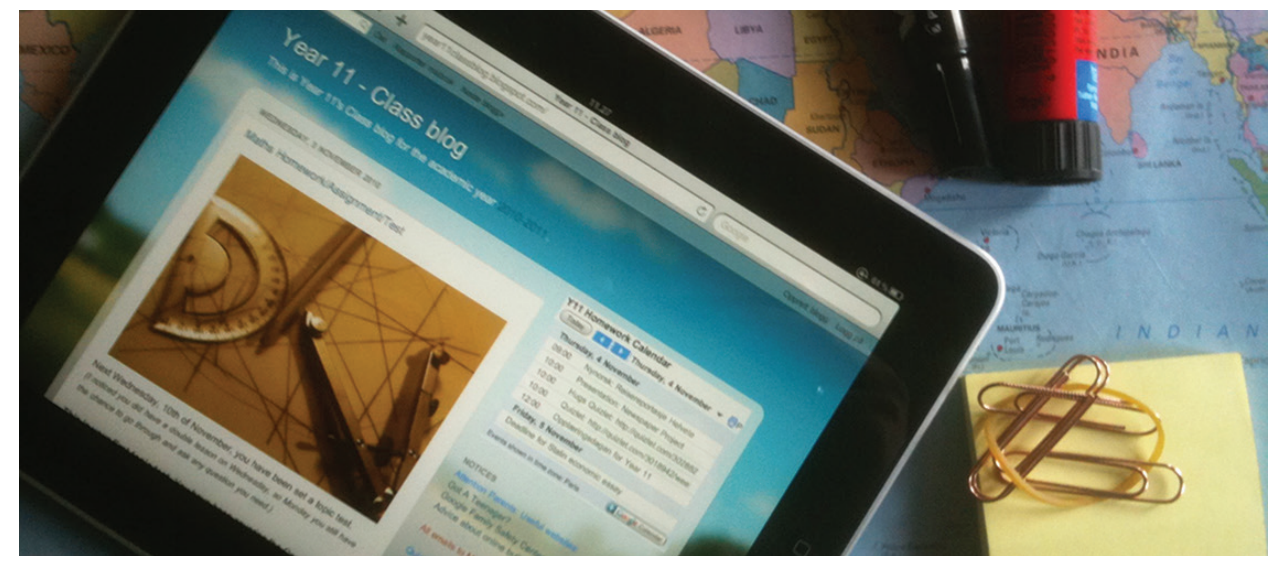

na proces uczenia się. Natomiast mapy myśli systematyzują według określonych kategorii słownictwo w bardzo przejrzysty sposób. Możemy je tworzyć w programach **Mind42**, **Popplet**, **MindMeister**.

Na deser proponujemy mistrzostwo świata, funpack, czyli wszystko w jednym. Narzędziem, które trzeba koniecznie wypróbować na lekcjach języka obcego jest platforma **learningapps.org**, na której można tworzyć wiele ćwiczeń interaktywnych, rozwijających wszystkie sprawności językowe. Mamy więc tu wisielca, memory, puzzle, dopasowywanie haseł do obrazka, quizy jednokrotnego i wielokrotnego wyboru, wykreślanki słowne, krzyżówki, uzupełnianie tabeli, grę milionerzy, zadania z wykorzystaniem audio, tekst z lukami, mapy myśli, wspólny czat i notatnik. Każdy znajdzie dla siebie coś odpowiedniego i interesującego, ćwiczenie, które zastosuje w każdej fazie lekcji: na rozgrzewkę lub podsumowanie, jako powtórzenie, przerywnik czy zadanie domowe.

Zastosowanie TIK na lekcjach języków obcych pozwala rozwijać autonomię, kreatywność, współpracę, interaktywność oraz autentyczność. Sensowne wykorzystanie nowych technologii w nauczaniu języków obcych spowoduje, że nauka stanie się dla uczniów bardziej interesująca, wciągająca i efektywna.

"Dobry nauczyciel jest jak dobry kucharz, dla którego przepis jest tylko inspiracją. Dopiero w trakcie przygotowania, poprzez smakowanie i sprawdzanie konsystencji rozpoznaje, co i w jakich ilościach jest mu jeszcze potrzebne do przyrządzenia perfekcyjnego dania" (Elisabeth Stern – tłum. MFB). Takim właśnie perfekcyjnym daniem jest lekcja z wykorzystaniem nowoczesnych technologii. To nauczyciel, zgodnie z podstawą programową oraz na podstawie informacji o klasie, uczniach, ich poziomie wiedzy, umiejętnościach i upodobaniach, ma dobrać takie narzędzia, aby lekcja była atrakcyjna, a proces nauczania jak najbardziej efektywny.

#### **Marta Florkiewicz-Borkowska**

Nauczycielka języka niemieckiego i zajęć technicznych w Publicznym П Gimnazjum nr 3 w Pielgrzymowicach. Prowadzi blogi http://deutschfun-pielgrzymowice.blogspot.com z języka niemieckiego oraz http://handmade-pielgrzymowice.blogspot.com z zajęć technicznych. Trenerka w programie *Aktywna edukacja*. Członkini grupy Superbelfrzy RP.

 $\bullet$ 

Ţ

# **Narzędzia i zasoby dla nauczycieli**

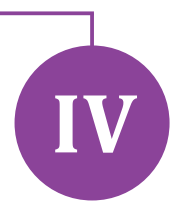

# **Ewa Weber**

# **Mapy Myśli**

FreeMind to darmowy program do tworzenia map myśli z funkcją eksportu map do formatów PDF, JPG i innych. Polską wersję programu można pobrać ze strony http://www.dobreprogramy.pl/ FreeMind,Program,Windows,20787.html

W internecie dostępne są także filmiki instruktażowe, np. http://dochodowo.pl/93/ freemind-mapy-mysli-na-komputerze

# **Webquesty**

Można stworzyć własny webquest lub na początek skorzystać z gotowego. Propozycje znaleźć można m.in. tutaj:

http://platforma.womkat.edu.pl/mod/resource/ view.php?id=2865

http://www.enauczanie.com/metodyka/webquest/ przykladowe-webquesty/lista-webquest

W ramach programu *Aktywna edukacja* pracujemy również nad samouczkiem stosowania metody projektu – również w formie webquestu. Znaleźć go będzie można na stronie http://samouczki.ceo.org.pl.

# **Tworzenie testów**

#### **Testportal https://www.testportal.pl**

Testportal to polski, darmowy i prosty w obsłudze serwis umożliwiający tworzenie i sprawdzanie różnego rodzaju testów, quizów. Oferuje szeroką gamę opcji. Skraca czas potrzebny na sprawdzanie testów, umożliwia błyskawiczne udzielenie informacji zwrotnej.

#### **CATest.pl http://catest.pl**

W pełni polski program do tworzenia testów i quizów. Ideą programu jest gromadzenie pytań z różnych dziedzin w bazie danych, a następnie wykorzystywanie ich do losowania i generowania zestawów testów dydaktycznych, sprawdzających oraz ankiet. Dzięki temu, iż pytania układane są przez użytkownika, układ i treść pytań jest trudny do przewidzenia przez osobę rozwiązującą test.

#### **SurveyMonkey www.surveymonkey.com**

SurveyMonkey nie ma polskiego interfejsu, ale obsługuje polskie znaki specjalne. Ponadto posiada darmową wersję podstawową programu, w której można tworzyć quizy/ankiety z 10 pytaniami i maksymalnie 100 odpowiedziami. Typ odpowiedzi można wybrać dowolnie: wielokrotny wybór, wpisz tekst, odpowiedzi numeryczne oraz wiele innych. Program oferuje 15 kategorii ankiet (w tym edukacyjną). Darmowa wersja nie daje możliwości eksportowania ankiet do formatu PDF – taką możliwość dają wersje płatne, które są bogatsze w funkcje.

### **Blogi i zasoby Blog** *Szkoły z Klasą 2.0* **http://blogiceo.nq.pl/szkola2zero**

Platforma blogów prowadzonych w ramach jednego z programów Centrum Edukacji Obywatelskiej. Znajdziemy tam wiele inspiracji dydaktycznych, opisów dobrych praktyk autorstwa uczniów i nauczycieli, a także bazę linków do interesujących stron.

#### **Oś świata http://osswiata.pl**

Miejsce, w którym znajdziemy blogi na temat nowoczesnego naucznia prowadzone przez nauczycieli i ekspertów.

Inne ciekawe blogi edukacyjne zebrane zostały tutaj http://www.enauczanie.com/media/blogi/ przyklady-blogow-w-edukacji

## **Tworzenie interaktywnych gier i quizów**

#### **LearningApps www.LearningApps.org**

LearningApps jest aplikacją wspierającą proces uczenia się i nauczania za pomocą interaktywnych gier. Korzystać mogą z nich zarówno nauczyciele, jak i uczniowie. Ponieważ umożliwia edytowanie treści, a także posługiwanie się obrazkami, będzie

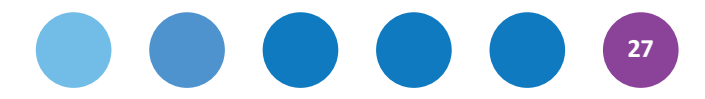

ciekawym rozwiązaniem dla nauczycieli każdego etapu edukacyjnego i przedmiotu.

#### **TaskMagic www.taskmagic.pl**

Program umożliwiający błyskawiczne tworzenie gier interaktywnych z dowolnego przedmiotu. Nauczyciel wypełnia szablon tekstem, obrazkami lub nagraniami MP3, a program automatycznie generuje kilkanaście gier. Program w polskiej wersji językowej, obsługuje ponadto niemieckie znaki specjalne. Program jest płatny.

## **Tworzenie chmury wyrazów oraz streszczeń tekstu**

#### **TagCrowd http://www.tagcrowd.com**

Spośród licznych serwisów umożliwiających stworzenie chmury wyrazów (czyli graficzne zaprezentowanie najczęściej pojawiających się w tekście słów i pojęć) warto polecić TagCrowd. Program jako jeden z nielicznych obsługuje polskie znaki specjalne. Pozwala także na wskazanie słów, które chcemy wykluczyć z chmury, np. "się", spójników i innych słów nieistotnych.

Text Compactor http://textcompactor.com oraz Online Summarize Tool www.tools4noobs.com/ summarize to bezpłatne zasoby, które pozwalają wkleić duży fragment tekstu (lub podać adres URL prowadzący do takiego tekstu), a następnie automatycznie streścić go. Narzędzia te mogą pomóc nauczyć uczniów sporządzania wartościowych

notatek oraz wyciągania z tekstu najważniejszych informacji. Text Compactor streszcza także teksty z polskimi znakami specjalnymi.

# **Zasoby wideo Khan Academy Polska**

**https://pl.khanacademy.org**

Stale aktualizowana baza setek filmów edukacyjnych dostępnych po polsku (z lektorem lub napisami).

#### **www.scholaris.pl**

Portal wiedzy dla nauczycieli i uczniów. Zawiera obecnie ponad 27000 zasobów edukacyjnych w podziale na etapy edukacyjne i przedmioty.

#### **Nauczycielska Akademia Internetowa Centrum Edukacji Obywatelskiej**

#### **http://sp45.edu.pl/materialy/m6\_%20 metody\_material%20dydaktyczny.pdf**

Materiały edukacyjne dotyczące rozwijania u uczniów umiejętności samodzielnego myślenia, poprzez proponowanie im szeregu technik, takich jak podsumowywanie, przewidywanie, pisanie streszczeń, itp.

# **Tworzenie skali i kryteriów oceniania**

#### **RubiStar http://rubistar.4teachers.org**

Jest to darmowe narzędzie do tworzenia własnych skali oceniania finansowane przez amerykańskie

**28**

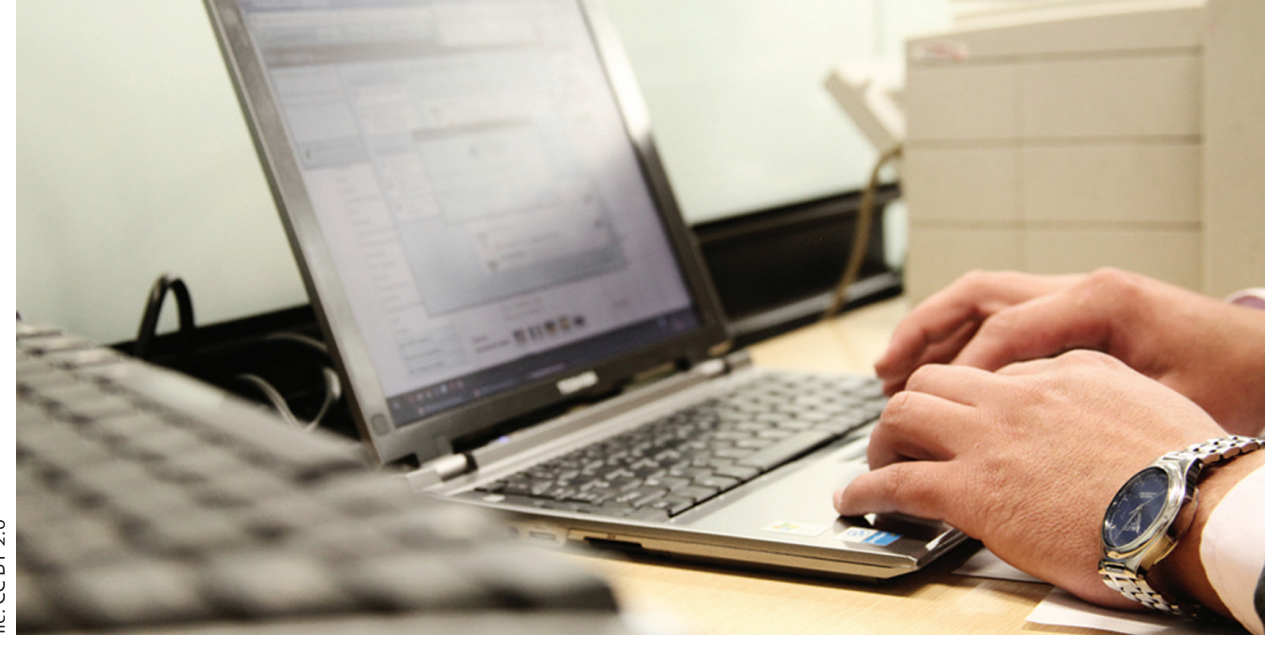

Ministerstwo Edukacji. Można używać go nawet bez rejestracji. Stworzoną skalę oceniania można wydrukować lub udostępnić online. Interfejs jest w języku angielskim, ale program obsługuje polskie znaki specjalne. Dla osób władających językiem angielskim dodatkową pomocą mogą być gotowe przykłady skali, które można przetłumaczyć i dostosować do własnych potrzeb.

#### **Tech4Learning http://myt4l.com/index.php**

Podobnie jak w przypadku RubiStar, program umożliwia tworzenie skali oceniania w języku polskim. Interfejs programu jest w języku angielskim. Warto dodać, że w zakładce www.Pics4Learning. com istnieje baza darmowych (do wykorzystania w edukacji) obrazków, pogrupowanych w kategorie.

### **Język polski**

# **Wszystkie etapy edukacyjne**

#### **Polona www.polona.pl**

Projekt Biblioteki Narodowej – baza tekstów literackich i naukowych, dokumentów historycznych, czasopism, grafik, fotografii, nut oraz map.

#### **Webquesty**

Wybór webquestów przygotowanych m.in. dla nauczycieli języka polskiego. Wśród nich *Razem z Tomkiem podróżujemy po Australii* autorstwa Aleksandry Rutkowskiej – http://www.womkat.edu. pl/files/standaryzacja/grupa19/tomek/index.html

#### **Sigil**

#### **https://code.google.com/p/sigil/downloads/list**

Aplikacja do tworzenia książek i rozbudowanych artykułów w popularnym formacie ePub. Istnieje wersja polskojęzyczna, program działa w systemach Windows, Mac OS, Linux.

# **II etap edukacyjny lub wyżej**

#### **Telewizja Internetowa**

Wykłady profesora Jerzego Bralczyka – językoznawcy i popularyzatora poprawnej polszczyzny http://wgad. wp.tv/i,Przypadki-odmiany-WGAD,mid,1401079,index.html#m1401079

#### **Historia i wos Wszystkie etapy edukacyjne Strona Głównego Urzędu Statystycznego**

#### **http://stat.gov.pl**

Strona umożliwia pobranie Małego Rocznika Statystycznego, wyszukanie interesujących nas informacji i pobranie ich w formie pliku Excel lub wykresu.

#### **Polska Akcja Humanitarna http://www.pah.org.pl**

Na stronie PAH znajduje się wyszukiwarka materiałów edukacyjnych dotyczących edukacji globalnej oraz budowania świadomości międzykulturowej, które można pobrać w formie PDF lub zamówić w formie drukowanej. Materiały tu zebrane mogą być doskonałym punktem wyjścia do rozmów o np. demokracji czy prawach człowieka

#### **Historia.org.pl http://historia.org.pl**

Serwis zawiera artykuły, recenzje z rekonstrukcji historycznych, wywiady i reportaże, a także recenzje książek z podziałem na epoki.

#### **Dzieje – Portal Historyczny http://dzieje.pl/materialy-edukacyjne**

Oprócz bogactwa artykułów, serwis oferuje m.in. unikalne propozycje takie jak "Wasze historie". W zakładce "Materiały edukacyjne" portal oferuje bardzo ciekawe materiały dydaktyczne przygotowane przez Muzeum Historii Polski. Jak piszą twórcy portalu: "Nie chcemy ograniczać się do prezentacji materiałów dydaktycznych czy metodycznych typu konspekty i scenariusze. Przygotowywane przez nas materiały będą odwoływać się do bardzo różnorodnych źródeł, które można wykorzystywać na wielu ścieżkach szeroko pojętej edukacji humanistycznej.". Przykład zasobu: *Historia w rytmie rocka*, który jako źródło historyczne traktuje tekst piosenki.

#### **Pamięć.pl**

#### **http://pamiec.pl/pa/edukacja/gry-i-materialy -edukac/teki/9628,Polacy-ratujacy-Zydow-w- -latach-II-wojny-swiatowej.html**

Portal edukacyjny Instytutu Pamięci Narodowej oferuje nauczycielom zasoby i materiały ułatwiające nauczanie historii najnowszej. Na przykład zestaw (zawierający Zeszyt Nauczyciela, Zeszyt Ucznia oraz Karty Pracy) dotyczący Polaków, którzy w czasie II wojny światowej udzielali pomocy Żydom.

#### **Krótka Historia Świata**

#### **http://www.gry.jeja.pl/7245,krotka-historia-swiata.html**

Gra online składająca się z 36 minipoziomów. Każdy z nich reprezentuje ważne wydarzenie w dziejach świata.

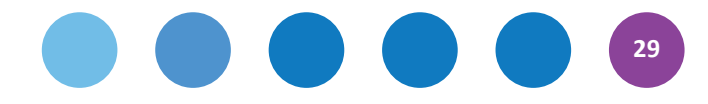

#### **Conflict History www.conflicthistory.com (strona po angielsku)**

Strona Conflict History pozwala uczniom poznać ramy czasowe konfliktów zbrojnych na całym świecie. Po kliknięciu na danym wydarzeniu pojawiają się dane na temat czasu i miejsca oraz link do strony z dalszymi informacjami.

#### **Our Timelines www.ourtimelines.com (strona po angielsku)**

Ten darmowy zasób internetowy pozwala uczniom tworzyć opis biografii osoby w kontekście wydarzeń, które miały miejsce za jej życia. Dostępne kategorie to m.in. wydarzenia historyczne, wynalazki technologiczne i katastrofy.

# **Języki obce I i II etap edukacyjny**

#### **http://www.mes-english.com**

Strona, z której pobrać można za darmo tysiące kolorowych obrazków (tzw. "flashcards") w formacie PPT, które można edytować. Przydatne dla nauczycieli wszystkich języków obcych.

#### **II etap edukacyjny oraz wyżej**

#### **www.listen-to-english.com**

Blog dla osób uczących się j. angielskiego. Pomoce od poziomu pre-intermediate. Składa się z kilksuset podcastów, które można pobrać (tekst plus nagranie MP3). Teksty są dowcipne, a jednocześnie pisane naturalnym angielskim pełnym idiomów. Strona otrzymała nagrodę dla najlepszego bloga językowego w roku 2010.

#### **www.ted.com**

Serwis TED umożliwia oglądanie nagrań wykładów wideo (również z podpisami w wersji polskiej czy angielskiej) na prawie każdy temat akademicki (np. ekologia, przedsiębiorczość, psychologia, technologia). Dostępnych jest obecnie kilka tysięcy nagrań. Można także pobrać sam ścieżkę audio w formacie MP3 lub zapis tekstowy.

#### **Toplista blogów językowych** http://pl.bab.la/niusy/top-100-language-blogs-2010

#### **http://deutsch-lerner.blog.de/**

Blog dla osób uczących się niemieckiego, na różnych poziomach zaawansowania

#### **http://deutsch-auf-polnisch.blogspot.com**

Blog stworzono dla entuzjastów oraz samouków języka niemieckiego.

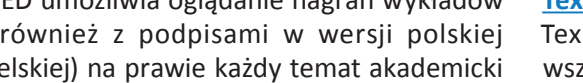

#### **Matematyka Wszystkie etapy edukacyjne http://www.geogebra.org/cms/pl**

Geogebra to darmowe oprogramowanie do wspomagania nauki matematyki dla uczniów szkół podstawowych, średnich oraz studentów, oferujące narzędzia przydatne w opanowaniu takich zagadnień jak geometria, algebra czy analiza matematyczna. Program może być wykorzystywany zarówno przez nauczycieli, jak i uczniów. Geogebra daje możliwość m.in. rysowania wykresów dla wskazanych funkcji liniowych i kwadratowych, obliczania pola powierzchni figur w układzie współrzędnych, obliczenia kąta pomiędzy prostymi lub punktami, wyznaczenia punktów przecięcia wykresów dwóch funkcji itd. Dodatkowo warto korzystać z bogatej gamy gotowych materiałów w języku polskim dostępnych pod adresem http://www.geogebra.org/ en/wiki/index.php/Polish

#### **Rocket Math**

Aplikacja do pobrania z AppStore i Google Play. Rocket Math jest bezpłatną aplikacją z dziedziny matematyki odpowiednią dla dzieci w każdym wieku. Dzieci mogą ćwiczyć podstawowe zdolności matematyczne lub umiejętność odczytywania godziny, posługiwania się pieniędzmi oraz rozpoznawania trójwymiarowych kształtów. Kiedy graczom udaje się rozwiązać problemy matematyczne, z których wszystkie mają postać interfejsu gry, otrzymują wirtualne pieniądze, które mogą następnie przeznaczyć na budowę własnej rakiety kosmicznej.

#### **III etap edukacyjny lub wyżej**

#### **TexMaker http://www.dobreprogramy.pl/ TexMaker,Program,Windows,26853.html**

TexMaker jest darmowym edytorem, oferującym wszystkie niezbędne narzędzia do tworzenia dokumentacji technicznych lub innych dokumentów zawierających skomplikowane wzory matematyczne. Od wersji 3.1. dostępny jest w polskiej wersji językowej. Działa w systemach Windows, Linux oraz Mac OS. TexMaker umożliwia tworzenie tabel, zestawień, a użytkownicy mogą korzystać z 370 symboli matematycznych, które w łatwy sposób umieścić można w projekcie.

### **Przedmioty przyrodnicze Wszystkie etapy edukacyjne http://www.eduscience.pl**

W ramach projektu powstała nowoczesna platforma e-learningowa, na której są zamieszczane lekcje z zakresu nauk matematyczno-przyrodniczych,

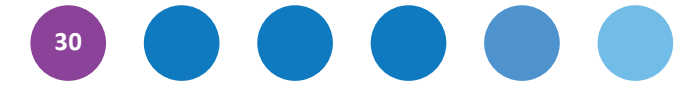

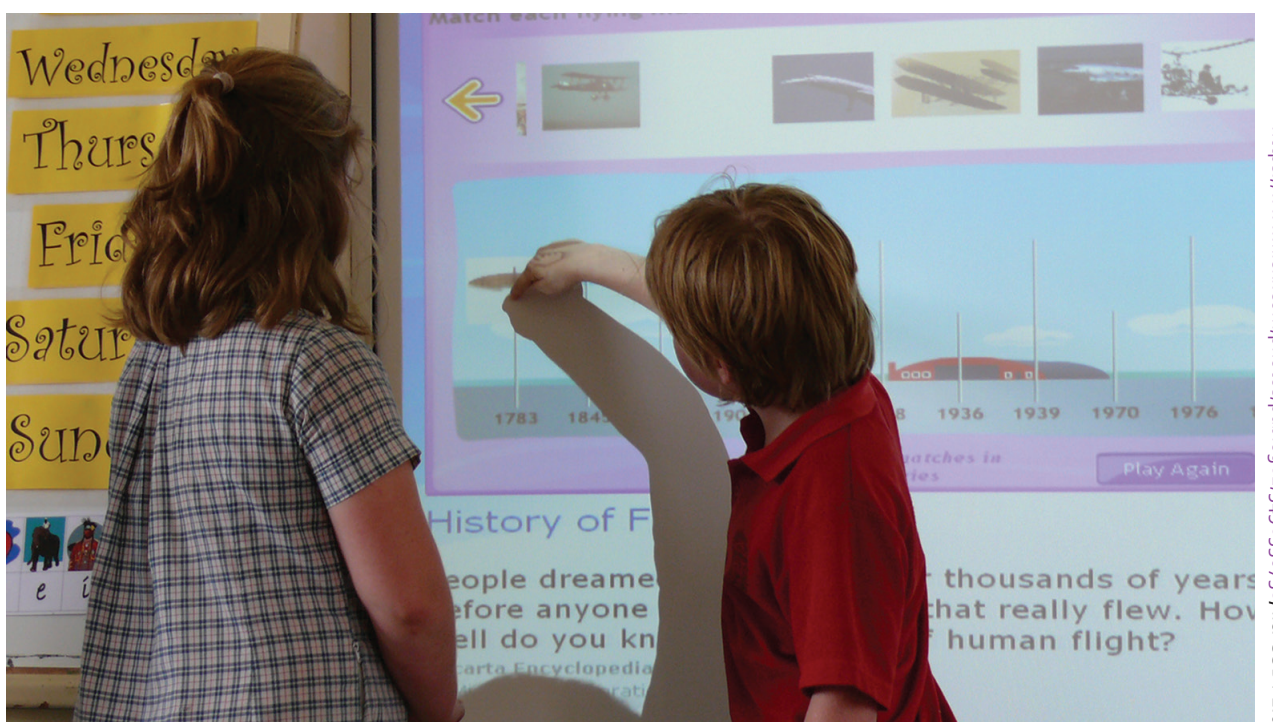

stworzone przez nauczycieli praktyków pod okiem specjalistów metodyków w oparciu o zagadnienia udostępnione przez pracowników naukowych Polskiej Akademii Nauk zrzeszonych w Centrum Badań Ziemi i Planet GeoPlanet, tj. Instytutu Geofizyki, Instytutu Nauk Geologicznych, Instytutu Oceanologii oraz Centrum Badań Kosmicznych. Lekcje tworzone są zgodnie z podstawą programową kształcenia ogólnego. Nauczyciele mogą korzystać z materiałów przygotowanych przez naukowców dydaktyków, jak również mogą samodzielnie układać nowe treści, do prezentacji których wykorzystują interaktywne narzędzia platformy (np. różnego typu zestawy gier dostosowane do czterech etapów edukacyjnych).

#### **Cyfrowy mikroskop http://www.open.edu/ openlearn/nature-environment/natural-history/ digital-microscope**

Na stronach Open University można skorzystać z darmowego cyfrowego mikroskopu online (w wersji angielskiej). Z okna znajdującego się po lewej stronie na górze wybieramy typ tkanki (tissue type), a następnie próbkę, która nas interesuje.

#### **III etap edukacyjny lub wyżej Wybieram eFizykę**

Dostepne na stronie materiały opracowano w ramach projektu, współfinansowanego ze środków Unii Europejskiej. Zostały zebrane w moduł, który udostępniony jest za darmo. Szczegółowy opis wszystkich modułów dostępny jest na stronie www.platforma.edu.pl – z zakładki po prawej trzeba wybrać tytuł "Wybieram eFizykę.

#### **E-Doświadczenia w fizyce**

Baza 23 interaktywnych eksperymentów z dziedziny fizyki, która powstała jako wynik projektu współfinansowanego ze środków Unii Europejskiej realizowanego przez Politechnikę Gdańską.

Ze strony http://e-doswiadczenia.mif.pg.gda.pl trzeba wejść w zakładkę e-doświadczenia. Każde doświadczenie działa zarówno offline, jak i online.

#### **Smog City**

#### **www.smogcity.com (strona po angielsku)**

Na stronie tej uczniowie mogą angażować się w analizę systemową poprzez ustalenie parametrów dotyczących pogody, populacji i emisji zanieczyszczeń, aby prześledzić wpływ tych czynników na poziom ozonu w atmosferze.

#### **Star Chart**

Jest to aplikacja niezbędna dla każdego nauczyciela astronomii. Przy pomocy GPS aplikacja ta oblicza aktualną pozycję wszystkich gwiazd i planet widocznych z Ziemi w czasie rzeczywistym i pokazuje ich dokładne położenie nawet za dnia. Aplikacja jest dostępna jest w Google Play.

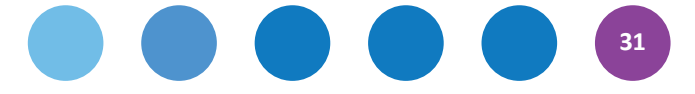

# **Wychowanie fizyczne Wszystkie etapy edukacyjne**

#### **http://www.wychowaniefizyczne.pl**

Portal przeznaczony dla nauczycieli wychowania fizycznego, na którym znajdują się propozycje planów metodycznych, pomoce naukowe, w tym prezentacje multimedialne, a także linki do ciekawych zasobów.

#### **Regionalny Ośrodek Doskonalenia Nauczycieli WOM w Częstochowie**

Na stronie ośrodka znaleźć można przydatne zasoby, m.in. prezentację multimedialną dotyczącą zasad gry w siatkówkę

http://www.womczest.edu.pl/2009/ index.php?option=com\_content&view=article&id=90%3Aprezentacje-multimedialne-do-wykorzystania=-na-lekcjach-wychowania-fizycznego&catid-79%3Amateriay-edukavyjne&Itemid=200101&lang=pl

#### **II etap edukacyjny lub wyżej**

Szkolny kanał YouTube Gdańskiego Autonomicznego Gimnazjum oferuje szereg filmików do wykorzystania na lekcjach dotyczących teoretycznych aspektów WF-u, a także inspirację dla tych nauczycieli, którzy sami chcieliby taki kanał stworzyć. Dostęp https://www.youtube.com/channel/ UCSixNLQVttQvuDf8CruWMwA

Inspirację nauczyciele WF-u mogą czerpać także z profilu CEO na Facebook-u: https://www.facebook. com/pages/WF-z-klas%C4%85/499654026789290 oraz z serwisu "WF z Klasą" kanału Sport.pl http://www.wfzklasa.sport.pl/wf/0,0.html

#### **Pedagogika wczesnoszkolna oraz specjalne potrzeby edukacyjne**

**"Świerszczyk"**

#### **www.swierszczyk.pl**

Elektroniczna kontynuacja legendarnego czasopisma dla dzieci oferująca świetne teksty i ilustracje.

#### **Sebran's ABC**

#### **http://download.komputerswiat.pl/ edukacja-i-nauka/matematyka/sebrans-abc**

Przetłumaczony także na język polski program wspomaga naukę podstawowych działań matematycznych oraz poznawanie alfabetu.

#### **Hexelon Tabliczka Mnożenia** Do pobrania za darmo ze strony http://www.dobreprogramy.pl/HEXelon-Tabliczkamnozenia,Program,Windows,12468.html

#### **www.dzieci.mos.gov.pl**

Na tej stronie przygotowanej przez Ministerstwo Ochrony Środowiska znajdują się artykuły, gry online oraz interaktywne quizy dotyczące ekologii, np.: "Segreguj śmieci z mrówką Leopoldem" czy "Znajdź mnie, czyli sztuka kamuflażu".

#### **www.dyktanda.net**

Strona, na znaleźć można dyktanda on-line oraz testy ortograficzne, a także opisy zasad ortograficznych. Dyktanda podzielono na dwie grupy – dla klas 1–3 oraz 4–6.

#### **www.pixton.com**

Anglojęzyczny serwis umożliwiający tworzenie komiksów. Wszystkie postaci można ustawić w odpowiedniej pozie, a dodatkowo można zmieniać tło, rekwizyty itd. Istnieje możliwość darmowego korzystania z serwisu po utworzeniu konta typu "Fun".

#### **Jigsaw Planet http://www.jigsawplanet.com**

Serwis umożliwia stworzenie puzzli z dowolnie wybranego obrazka lub zdjęcia. Mogą to być komputerowo wykonane rysunki dzieci bądź fotografie dotyczące omawianego w danym dniu zagadnienia. Serwis jest darmowy.

#### **Webquesty**

#### **http://platforma.womkat.edu.pl/mod/resource/ view.php?id=2865**

Wybór webquestów m.in. dla edukacji wczesnoszkolnej, np. *Skąd pochodzi czekolada?*.

# **Przedmioty artystyczne II etap edukacyjny lub wyżej**

#### **http://uczniowskieeportfolio.blogspot.com**

Tu znaleźć można instrukcję krok po kroku tworzenia e-portfolio dla lub przez uczniów. Doskonałe narzędzie do przechowywania prac oraz wymiany doświadczeń i komentarzy.

#### **Rysunki Google https://support.google.com/ docs/answer/177123?hl=pl&topic=29442&rd=2**

Funkcja rysowania w Dokumentach Google umożliwia łatwe tworzenie, udostępnianie i edytowanie rysunków w trybie online w czasie rzeczywistym.

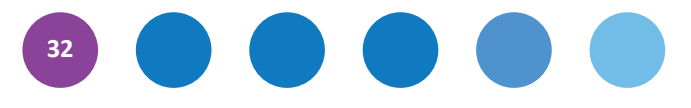

#### **Infografika**

Nie istnieją obecnie polskojęzyczne portale, w których stworzyć można infografikę. Do dyspozycji mamy natomiast serwisy anglojęzyczne, np. www.piktochart.com, który pozwala wykorzystywać część szablonów za darmo w ramach usługi dla branży edukacyjnej.

#### **Powtoon**

#### **www.powtoon.com (strona po angielsku)**

Program pozwala na stworzenie wideoinfografiki, czyli kilkuminutowego animowanego filmu z podkładem muzycznym (w wersji darmowej do wyboru jest kilka ścieżek dźwiękowych). Interfejs programu jest w języku angielskim, jednak tworząc teksty w programie, bez problemu znaleźć można czcionki, które obsługują polskie znaki specjalne.

#### **www.prezki.pl**

Całkowicie polski serwis przypominający znany wszystkim Slideshare. Można tu umieszczać stworzone przez uczniów prezentacje, a także dzielić się komentarzami.

#### **Yummy www.yummy.pl**

Znaleźć tu można szablony zaproszeń, laurek oraz innych projektów graficznych do wykorzystania w kreatywny sposób.

#### **Zooburst www.zooburst.com**

Dzięki tej witrynie uczniowie mogą projektować wspaniałe interaktywne, wirtualne książki trójwymiarowe.

#### **Monkey Jam http://monkeyjam.org**

Darmowy program do tworzenia filmów animowanych. Działa w systemie operacyjnym Windows. Program zapisuje obrazy robione aparatem cyfrowym (czy kamerką internetową lub komórką) a następnie łączy je w animację (plik AVI). Pozwala także na połączenie obrazu i dźwięku.

# **Technika i informatyka**

#### **Scratch**

Scratch to wizualny język stworzony z myślą o nauczaniu dzieci i młodzieży podstaw programowania. Aby stworzyć własny program lub grę, wystarczy wybrać puzzle, symbolizujące elementy języka programowania i ułożyć je w pożądanej kolejności. Program jest darmowy. Polską wersję programu pobrać można ze strony http://www. zwodnik.pl/program/windows/scratch

#### **Geografia**

#### **II etap edukacyjny lub wyżej Wirtualny Kraj www.wirtualnykraj.pl**

Największy polskojęzyczny portal wycieczek panoramicznych, umożliwiający wyszukanie interesującego nas kraju i miejsca do zwiedzania.

#### **Google Earth http://www.google.pl/intl/pl/ earth/download/ge/agree.html**

Darmowy program oferuje bogactwo możliwości, m.in. odszukiwanie obiektów geograficznych czy analizę i interpretację zjawisk przyrodniczych zarejestrowanych na zdjęciach satelitarnych. Program umożliwia wyświetlanie na trójwymiarowym modelu kuli ziemskiej ("wirtualny globus") zdjęć satelitarnych, lotniczych oraz innych treści dostarczanych przez np. National Geographic.

#### **Virtual Earth (Microsoft) http://microsoft-virtual -earth-3d.en.uptodown.com**

Alternatywna wobec Google Earth aplikacja dostępna dla użytkowników Internet Explorer oraz Mozilla Firefox. Coraz więcej lokalizacji na mapie świata dostępnych jest w wersji 3D.

#### **Enigeo http://download.komputerswiat.pl/ edukacja-i-nauka/geografia/enigeo**

Darmowe, niewymagające instalacji narzędzie do nauki geografii, które nie tylko pełni rolę atlasu, lecz także daje możliwość sprawdzenia wiedzy o świecie specjalnym quizem.

#### **Seterra**

#### **http://www.dobreprogramy.pl/ Seterra,Program,Windows,11839.html**

Seterra to gra edukacyjna w formie graficznych i tekstowych quizów. Pomaga w nauce nazw i umiejscowienia kontynentów, państw, stolic i największych miast, a także rozpoznawania flag.

#### **Baza linków do gier symulacyjnych dla edukacji Centrum Edukacji Obywatelskiej http://www.ceo.org.pl/pl/energia/ gry-symulacyjne**

Znajdują się tutaj różnego typu gry symulacyjne, m.in. dotyczące wydobycia gazu łupkowego w Polsce www.ceo.org.pl/pl/energia/news/gazowe-eldorado, zachowań proekologicznych, przeciwdziałania zmianom klimatycznym oraz wiele innych.

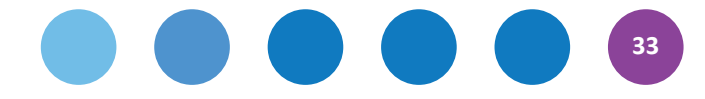

#### *TIK bez tajemnic. Materiały na konferencję 25–26 września 2014*

Projekt wydania: Zuzanna Michalska Redaktor wydania: Filip Makowiecki Skład i łamanie: Alicja Dopierała Projekt okładki: Dorota Grubek

O ile nie zaznaczono inaczej, prawa do materiałów w niniejszej publikacji posiada Centrum Edukacji Obywatelskiej, a teksty są dostępne na licencji Creative Commons Uznanie autorstwa–Użycie niekomercyjne–Na tych samych warunkach 3.0 Polska. l

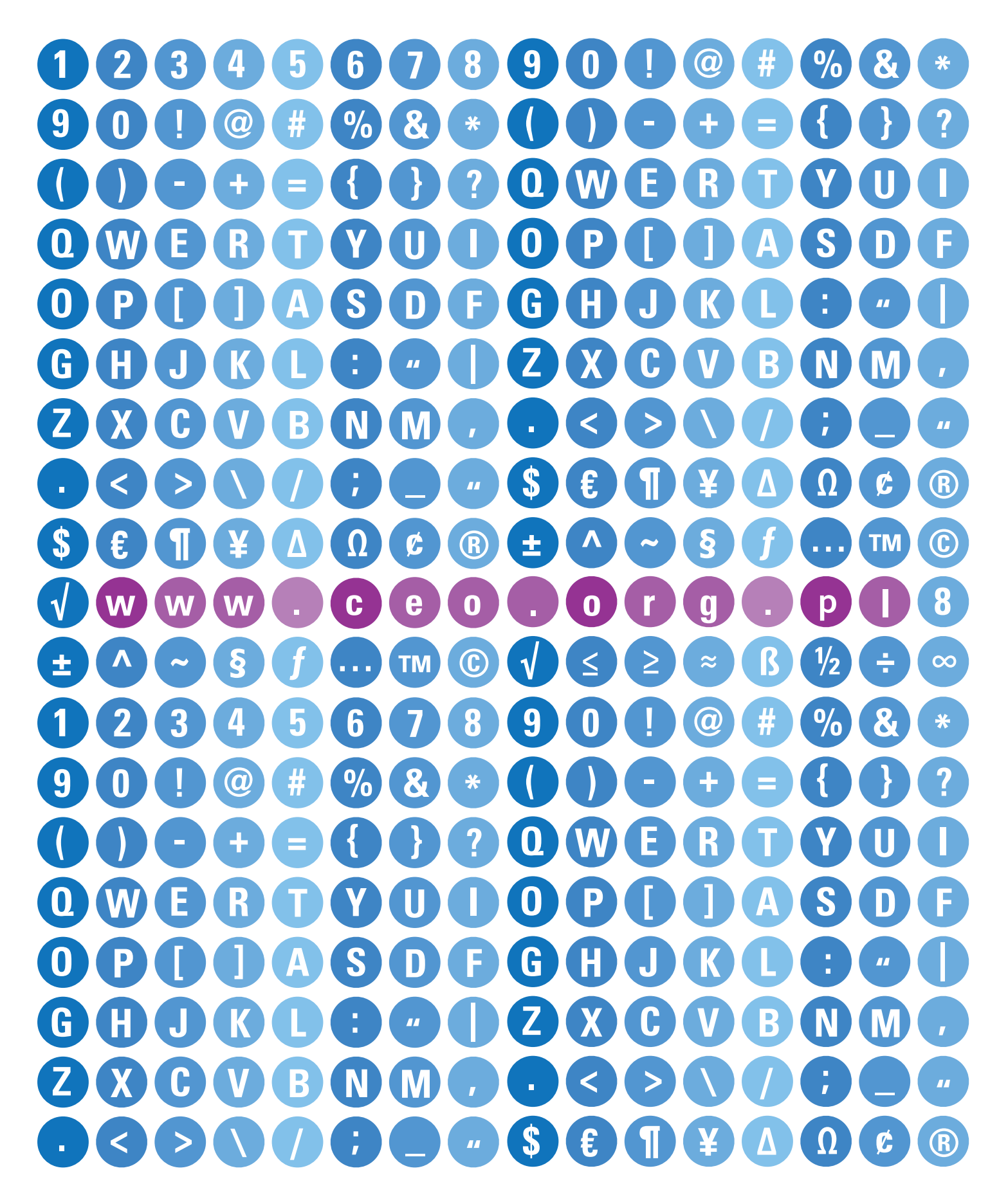

Projekt jest realizowany przez Ośrodek Rozwoju Edukacji w Warszawie (lider projektu) w partnerstwie z Centrum Edukacji Obywatelskiej.

Projekt jest współfinansowany ze środków Unii Europejskiej w ramach Europejskiego Funduszu Społecznego.

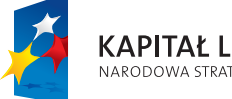

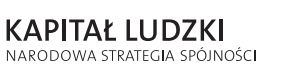

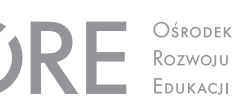

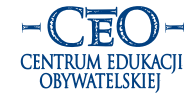

**UNIA EUROPEJSKA EUROPEJSKI** FUNDUSZ SPOŁECZNY

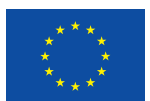